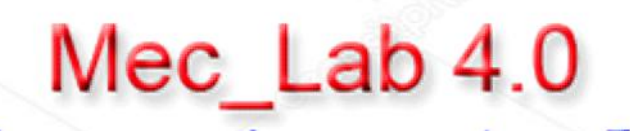

Meccatronica con App IoT

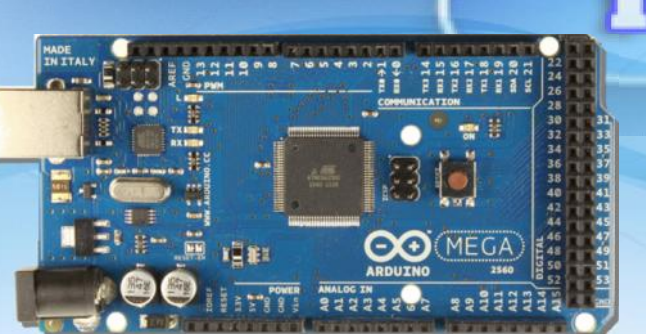

**Cloud** 

3

A.S. 2018-2019 - Cl. 4A\_IPAI- 5A\_IPAI (Ind. *Elettronico*) - Ref. Progetto: *Prof. Franco Tufoni* - *Prof. Enrico Ruggieri* IPSIA - *Antonio Guastaferro* - Viale dello Sport, 60 – 63074 San Benedetto del Tronto (AP) www.ipsia.edu.it

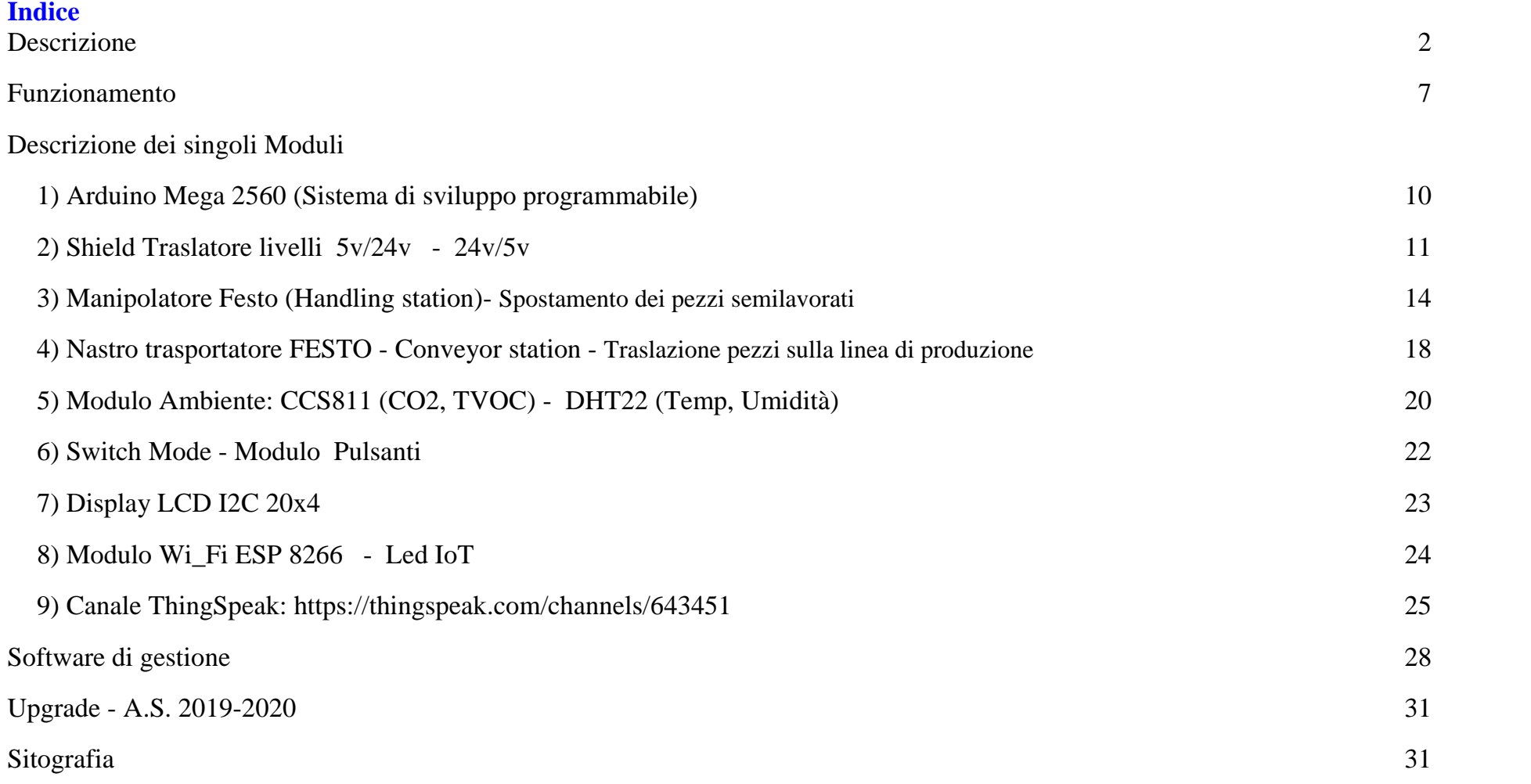

# **Arduino Mec\_Lab 4.0 - Meccatronica con App IoT**

#### **Descrizione**

**Mec\_Lab 4.0** è un sistema **Meccatronico IoT** (Internet of Things), in grado di riprodurre in scala alcune fasi di un processo di produzione industriale.

l'**App. IoT** integrata consente di inviare ad un **Cloud** i dati di **produzione** ed alcune grandezze **ambientali** (Temperatura, Umidità e qualità dell'aria (**CO2** e **TVOC**)) del luogo di lavoro.

Il monitoraggio, da remoto, dei parametri ambientali del luogo di lavoro consente di controllare e garantire un luogo sano e sicuro in base alle attuali norme di sicurezza.

Il prototipo elaborato dagli studenti del 4 e 5 elettronica come integrazione al percorso Alternanza Scuola Lavoro, con la supervisione dei docenti di indirizzo, ha una forte valenza **didattica multidisciplinare**.

**MecLab 4.0** permette l ' apprendimento dei concetti base della **meccanica**, **pneumatica**, **elettronica** e **programmazione**, inoltre, tramite l' App **IoT** consente di introdurre il concetto di **Industria 4.0** in cui è importante ed indispensabile la disponibilità dei dati di produzione in un Cloud per la consultazione da remoto con un dispositivo mobile: Tablet, Cellulare, Smartphone, ecc.

**MecLab 4.0** è composto da:

- 1. **Manipolatore Festo**
	- *- Spostamento dei pezzi semilavorati*
- 2. **Nastro trasportatore Festo**
	- *Traslazione pezzi sulla linea di produzione*
- 3. **Selezionatore semilavorati**
	- *Smistamento in base al tipo di materiale*
- 4. **Unità di controllo Elettronica programmabile**

- *Unità programmabile per la gestione dei sensori ed attuatori della parte meccanica ed ambientale*

- 5. **Modulo Wi-Fi**
	- *Trasmissione dei dati di produzione ed ambientali al Cloud*

**MecLab 4.0** tramite l' unità di controllo elettronica presenta tre modalità di programmazione:

- **a**) Mini PLC con software Ladder
- **b**) Festo FluidSim con l'interfaccia EasyPort (Programmazione e simulazione)
- **c**) Arduino Mega con lo Shield traslatore di livelli (5v/24v 24v/5v) (Software IDE)

Il modello proposto prevede la gestione e programmazione con **Arduino Mega 2560**.

In fig. 1 è riportato lo schema a blocchi, in fig. 2 lo schema elettrico, in fig. 3 - Foto del prototipo con il gruppo classe

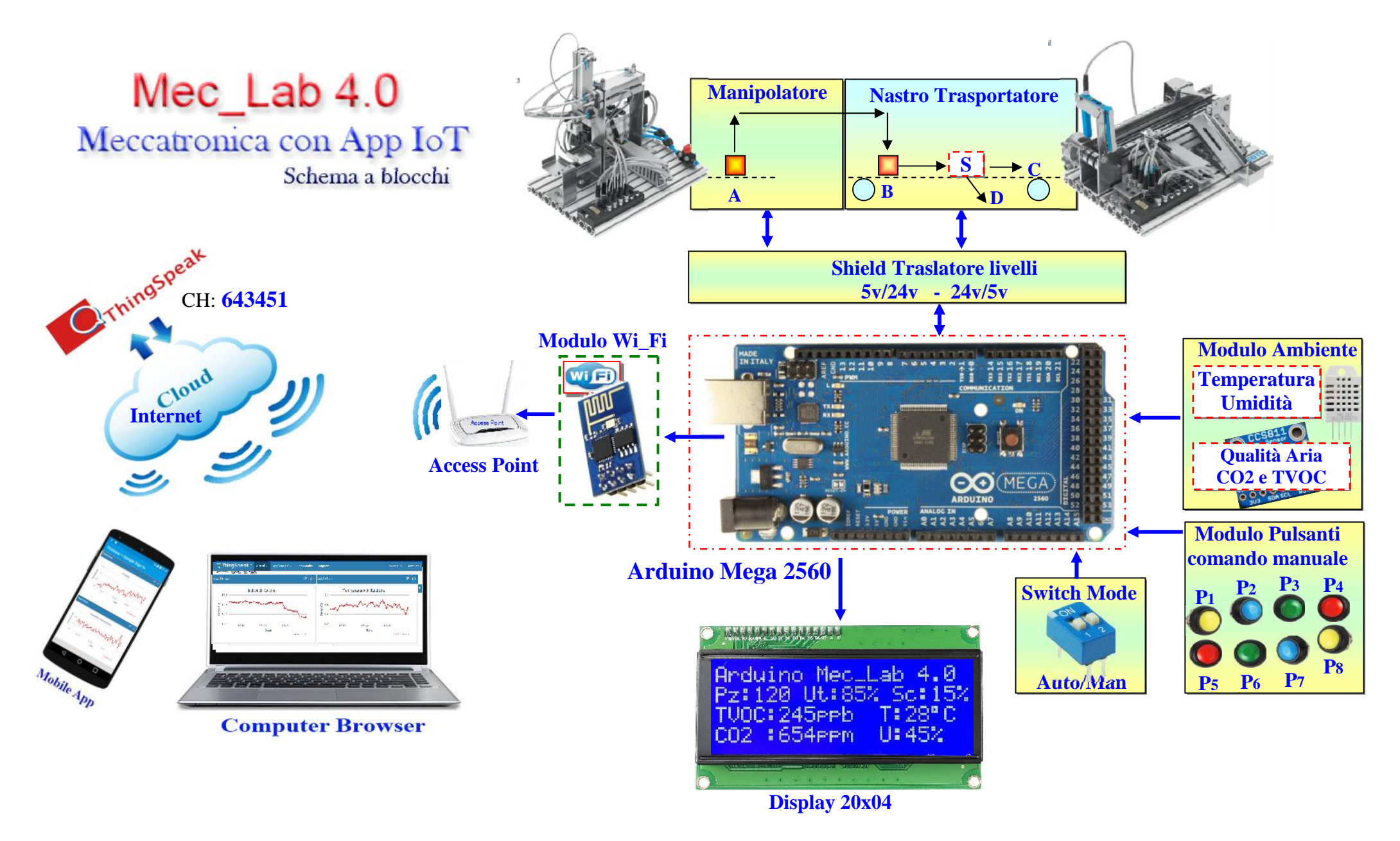

Fig. 1 Schema a blocchi

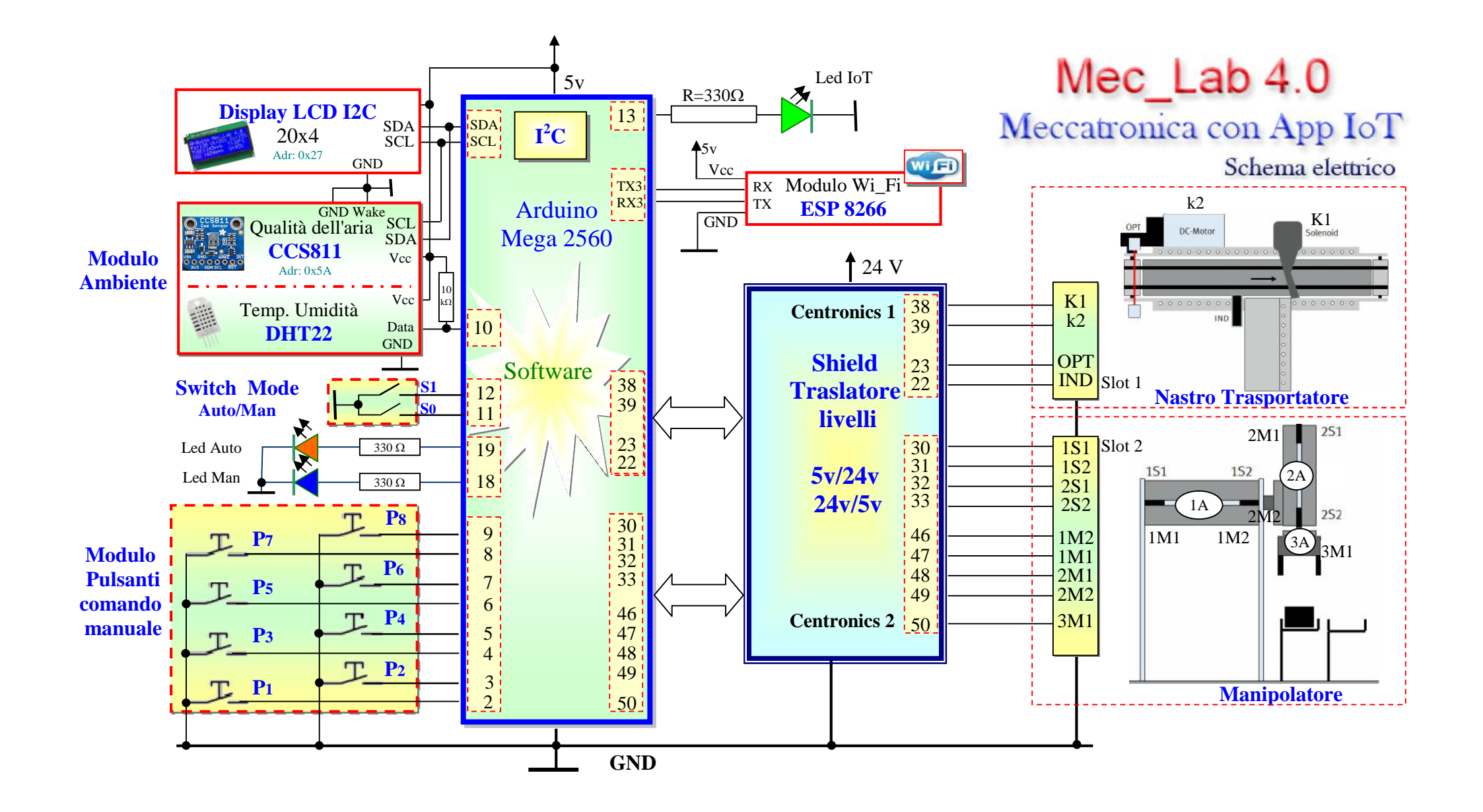

Fig. 2 - Schema elettrico

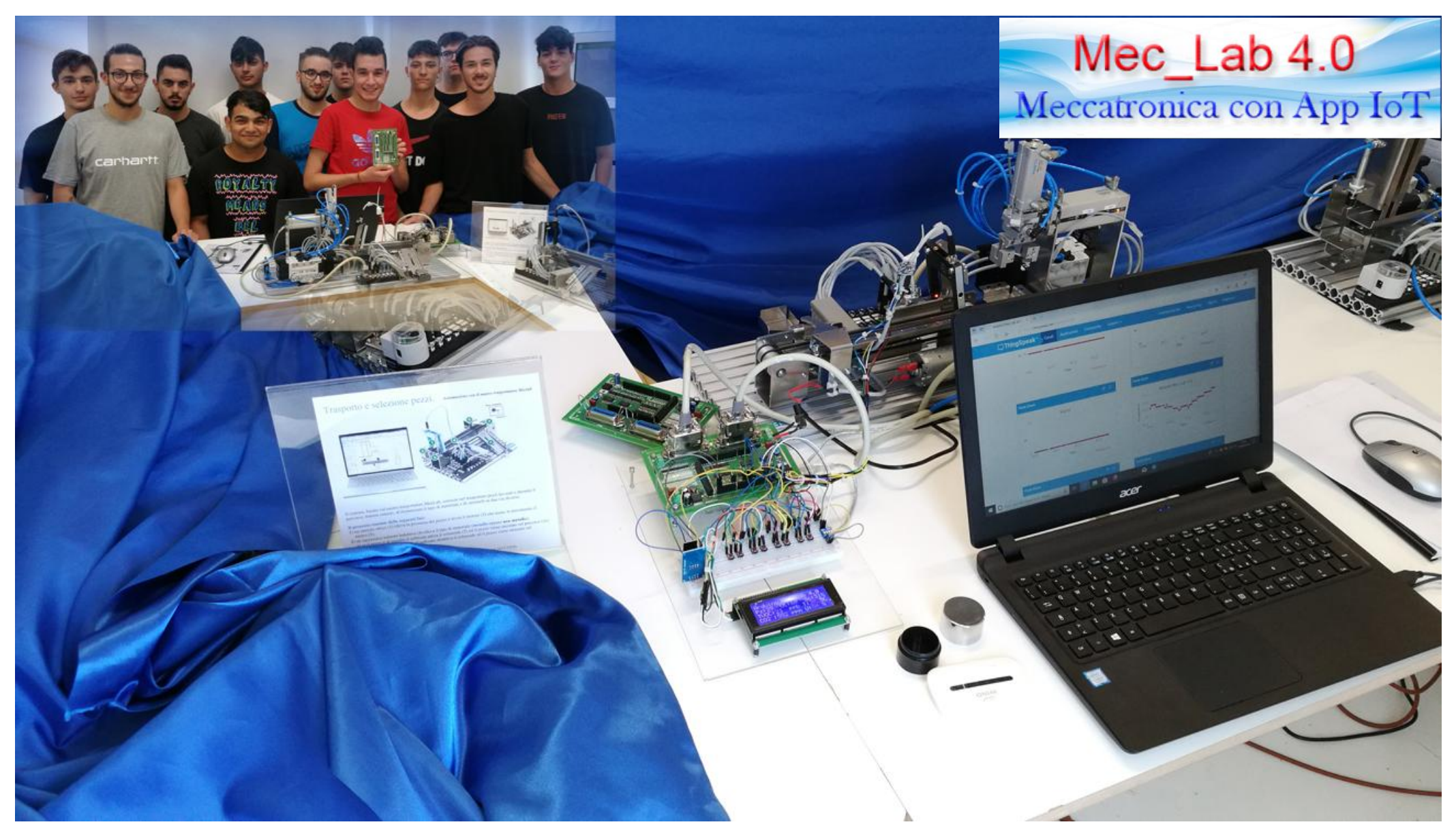

Fig. 3 - Foto del prototipo con il gruppo classe

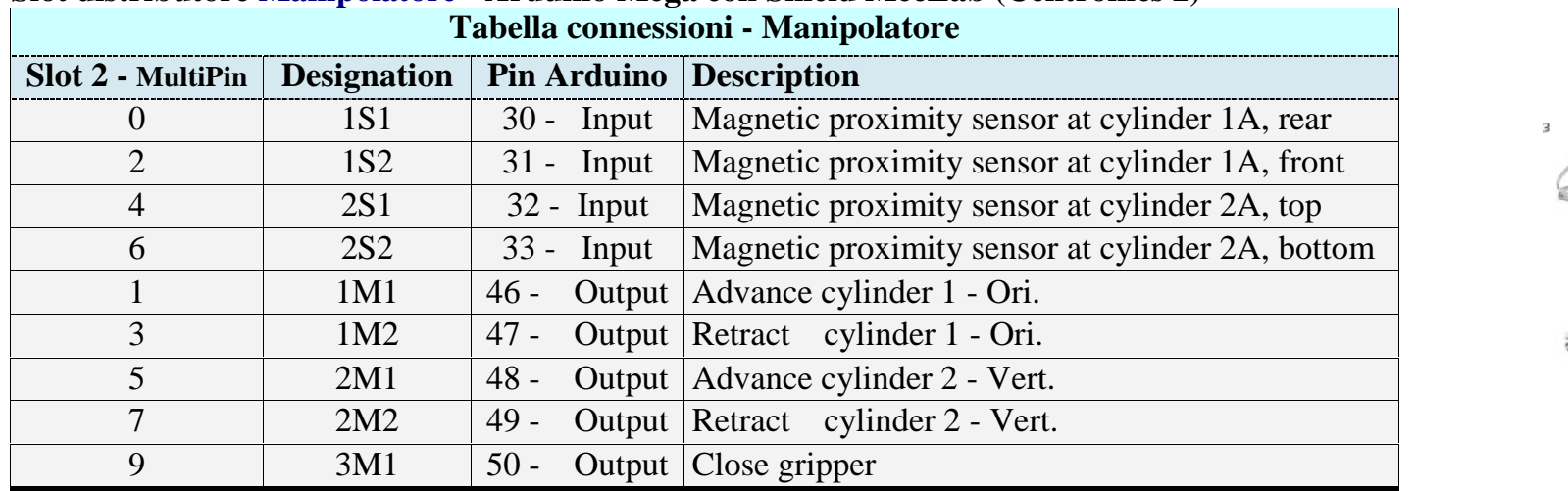

#### **Slot distributore Manipolatore - Arduino Mega con Shield MecLab (Centronics 2)**

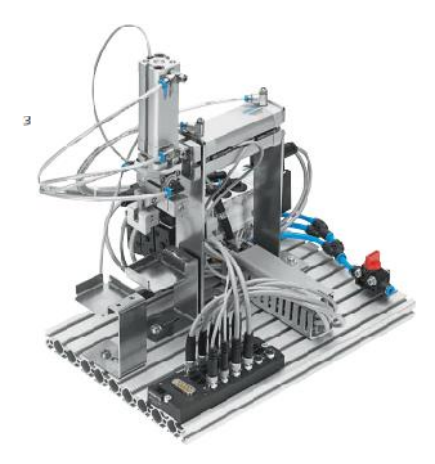

#### **Slot distributore Nastro Trasportatore - Arduino Mega con Shield MecLab (Centronics 1) Tabella connessioni - Nastro Trasportatore**

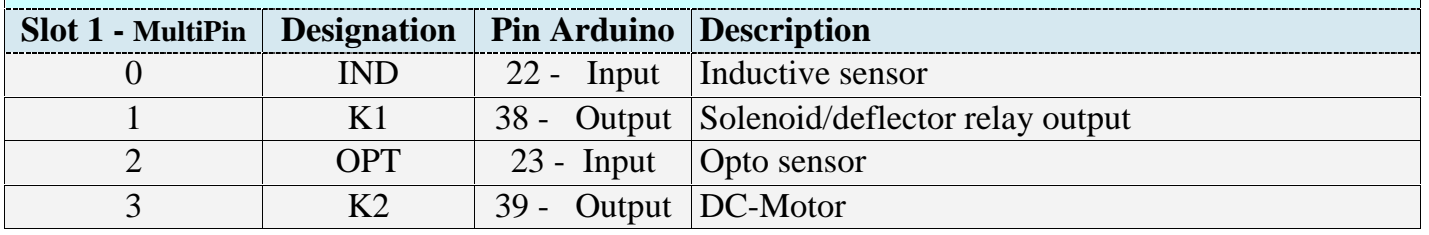

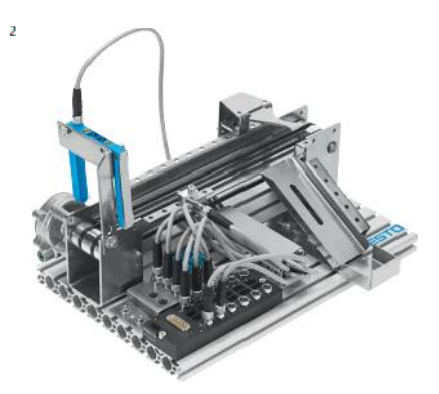

#### **Funzionamento**

Sono previste due modalità, **manuale/automatica**, selezionabili tramite **Switch Mode**.

In tabella sono riportate le modalità e la funzione dei singoli pulsanti.

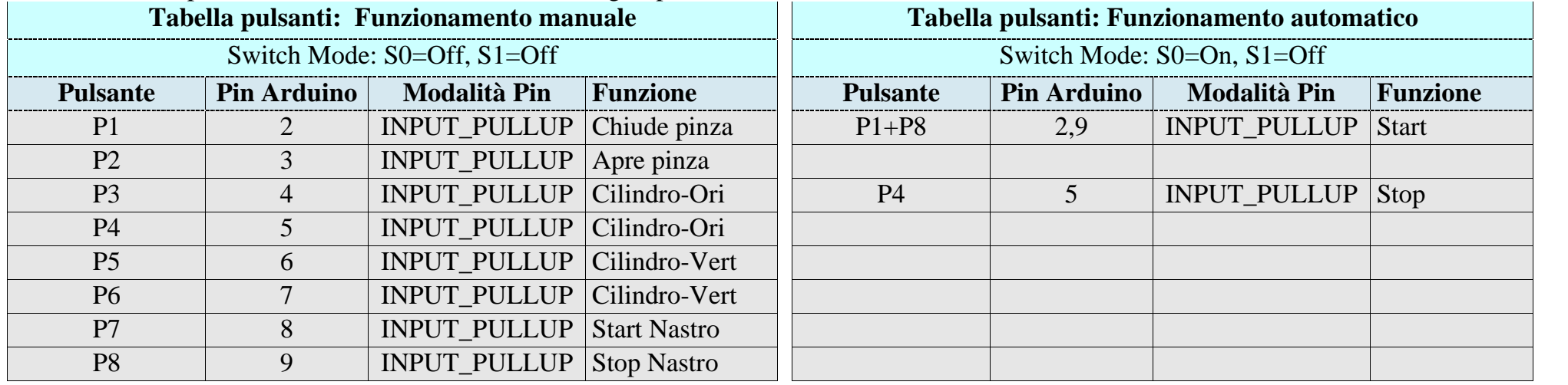

### **Manuale**

Tramite i pulsanti P1÷ P8 è possibile attivare in modo indipendente i singoli attuatori (*Elettrovalvole, cilindri, pinza e nastro trasportatore*) ed impostare un funzionamento **Step by Step**. Questa modalità permette di far comprendere il funzionamento delle singole parti, utile da punto di vista didattico.

#### **Automatico**

Un operatore posiziona il pezzo nel **punto A** (*Fig. F1*), la pressione simultanea di **P1+P8** avvia il processo. Il cilindro verticale del manipolatore porta la pinza sul pezzo, viene agganciato e spostato sul **punto B** del nastro trasportatore.

Il nastro trasporta il pezzo sulla linea di produzione. L'unità di **selezione S** effettua il controllo e lo smistamento (**linea C** oppure **linea D**).

Il pulsante **Stop (P4)** ferma il processo.

In tutte e due le modalità sono attive l'unità di **selezione S** ed il **modulo ambiente**.

L'unità di **selezione S**, situata sulla linea, composta da due sensori (*ottico, induttivo*) ed un attuatore (*solenoide*), conta i pezzi e li smista in due percorsi (**linea C** oppure **linea D**) in base al tipo di materiale.

**Metallo**: considerato pezzo **utile** (**linea D**) **Non metallo**: considerato **scarto** (**linea C**)

Il **modulo ambiente**, posizionato nelle vicinanze del gruppo Manipolatore/Nastro trasportatore, rileva la **Temperatura** (°C), l'**Umidità** (%), l'**Anidride Carbonica equivalente** (**eCO2** (ppm)) e le **sostanze volatili** (**TVOC** (ppb), alcooli, aldeidi, chetoni, acidi organici, ammine, idrocarburi alifatici e aromatici) del luogo di lavoro.

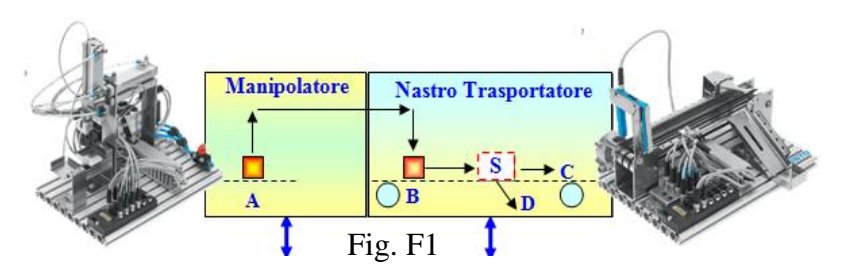

I dati elaborati tramite software memorizzato nella memoria Flash di Arduino Mega vengono visualizzati sul display locale (Fig. F2) e tramite il

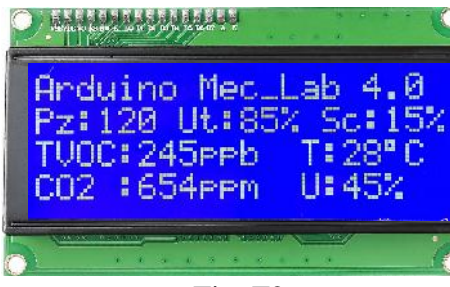

Fig. F2

modulo Wi\_Fi vengono inviati, con un intervallo di 15 secondi, ad un access point locale e tramite la rete internet al **Cloud ThinkSpeak** (Fig. F3) dove è stato creato un account pubblico per una successiva rielaborazione *(grafici, statistiche, diffusione online*).

Tramite il seguente link è possibile consultate i dati: **https://thingspeak.com/channels/643451**

Per la consultazione tramite cellulare oppure tablet si deve scaricare un App ThingSpeak Viewer, ad esempio **ThingView** e configurarla con il canale **643451**.

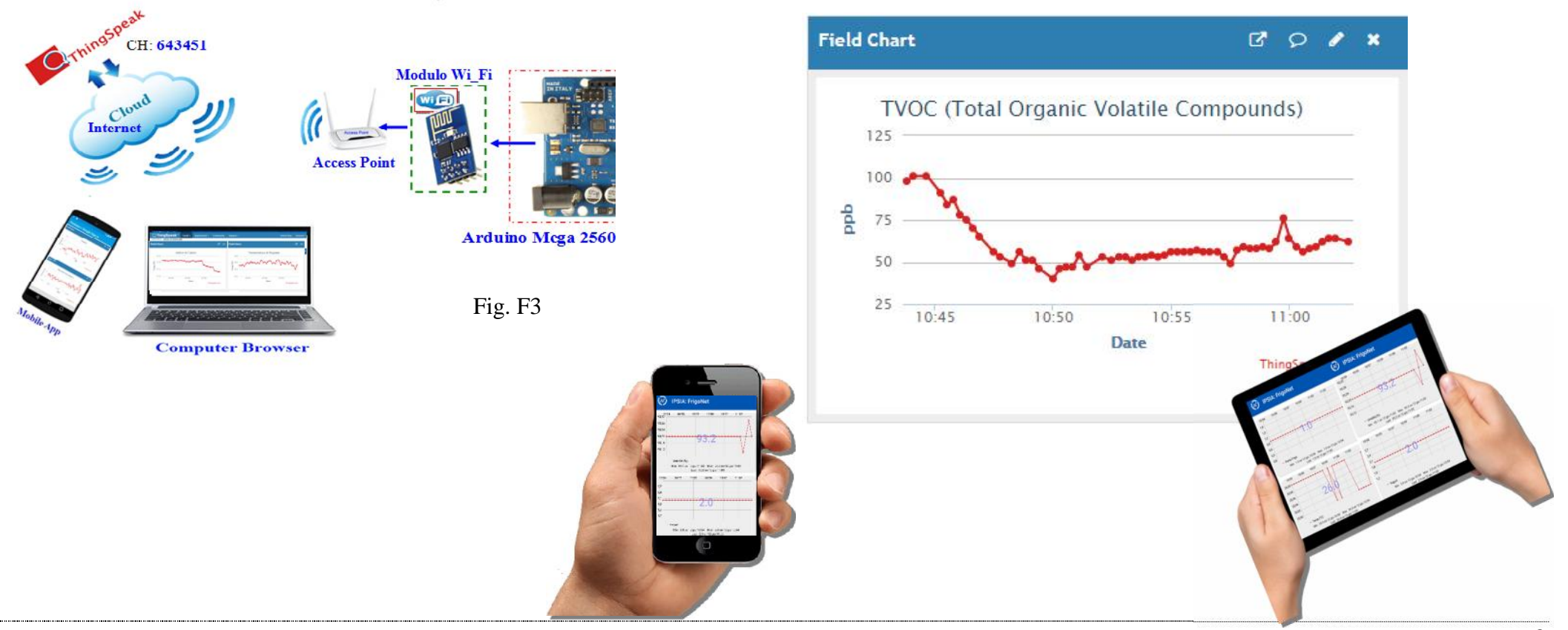

Il progetto è suddiviso in una parte **Hardware** ed in una parte **Software**.

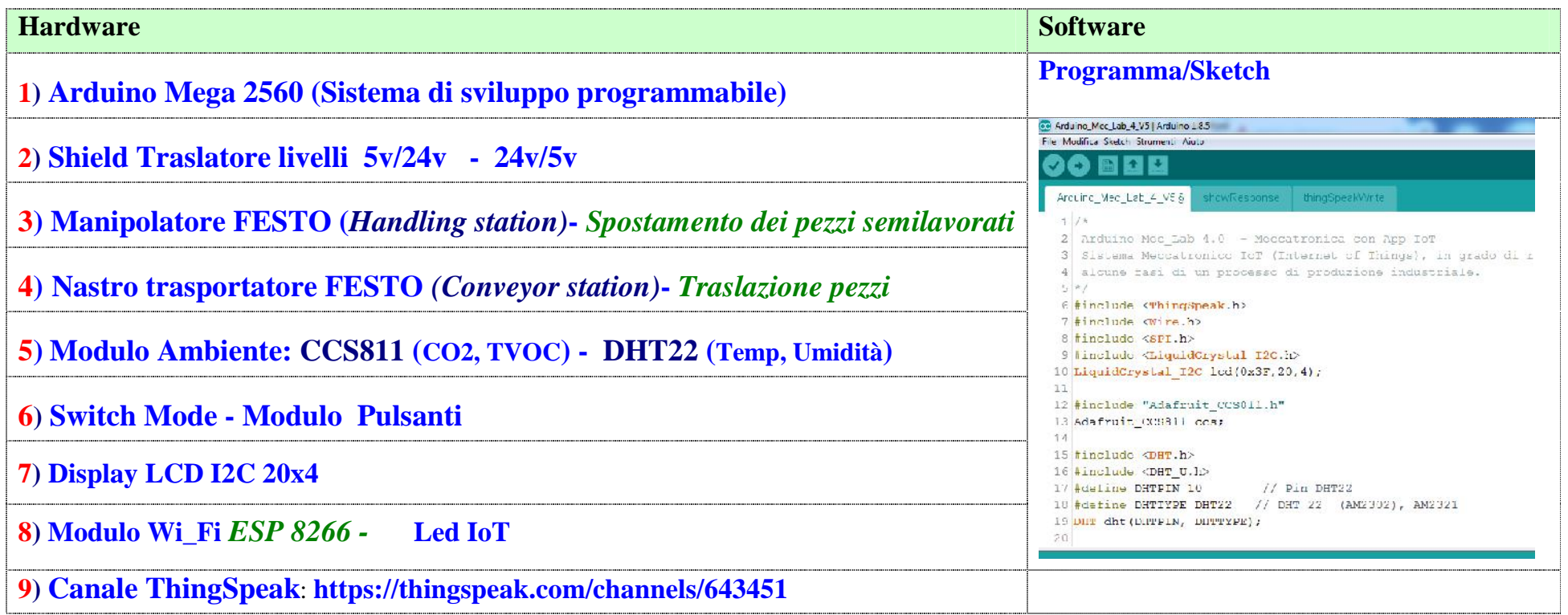

# **Descrizione dei singoli Moduli**

## **1) Arduino Mega 2560 (Sistema di sviluppo programmabile)**

Arduino Mega2560 Rev3 è una scheda elettronica basata sul microcontrollore Atmega2560. Dispone di 54 ingressi/uscite digitali (di cui 14 possono essere utilizzate come uscite PWM), 4 UART (porte seriali), 16 ingressi analogici, un cristallo oscillatore a 16 MHz, una connessione USB, un jack di alimentazione, un header ICSP e un pulsante di reset. Si differenzia da tutte le schede precedenti in quanto non utilizza il convertitore USB-seriale FTDI ma un microcontrollore Atmega16U2 programmato come un convertitore USB-seriale.

La scheda Arduino MEGA2560 é compatibile con la maggior parte degli shield supportati dalla schede Duemilanove ed Uno.

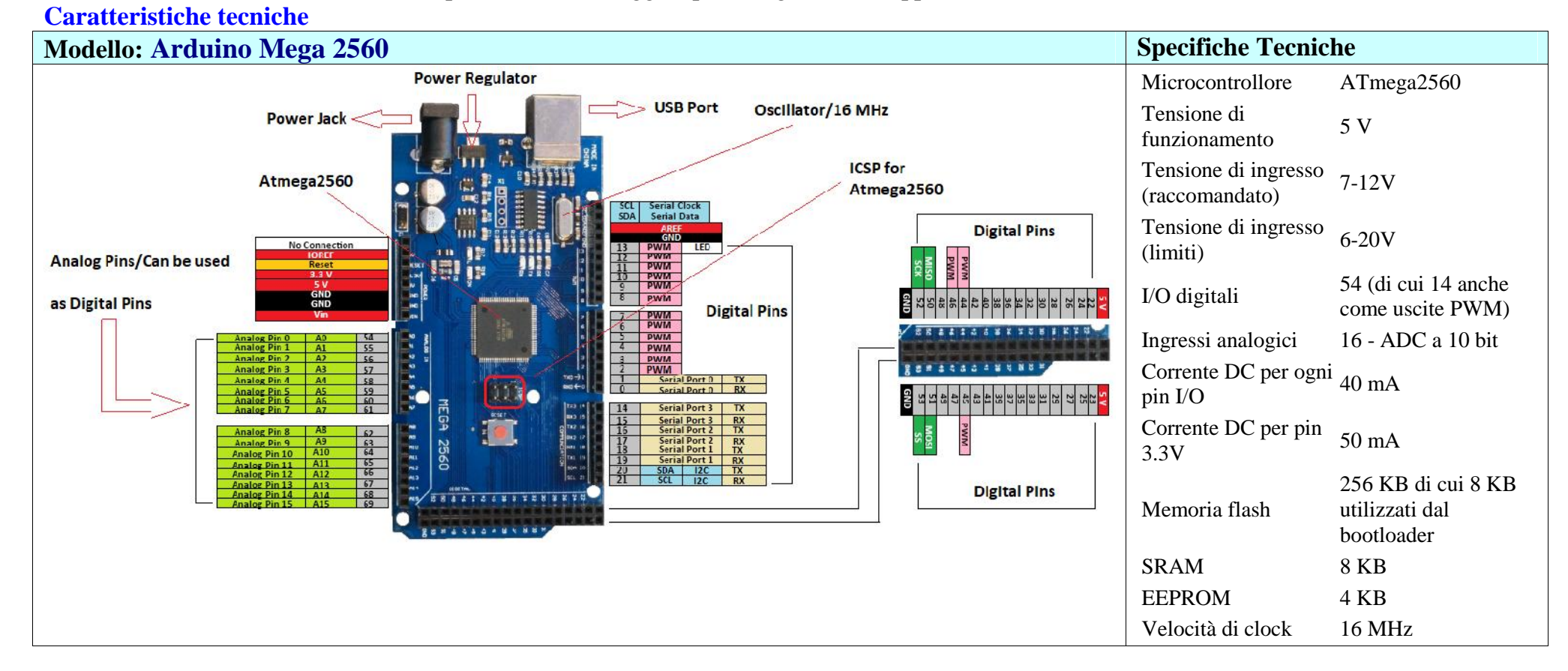

#### 10

## **2) Shield Traslatore livelli 5v/24v - 24v/5v**

Lo Shield abbinato ad Arduino Mega permette il collegamento e la programmazione dei moduli MecLab tramite il sistema Arduino.

Gli elementi presenti nei moduli MecLab (sensori e attuatori) funzionano a 24V mentre Arduino gestisce segnali a 5V. Lo Shield effettua al traslazione dei livelli, in questo modo il segnali di Arduino sono compatibili con il segnali del MecLab.

In Fig.2.1 è riportato lo schema elettrico ed il relativo PCB, principalmente è composto

- 32 fotoaccoppiatori, 16 di Input e 16 di Output.
- <sup>2</sup> 2 connettori Centronics per il collegamento de moduli (è possibile collegare due moduli)

I fotoaccoppiatori si usano principalmente per trasferire un segnale, sia esso digitale o analogico, da un apparato ad un altro, tenendoli elettricamente isolati l'uno dall'altro.

Normalmente, un fotoaccoppiatore si presenta come un integrato plastico. Nell'interno di questo contenitore sono racchiusi

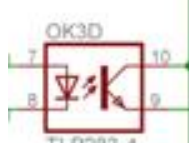

- un diodo emettitore all'infrarosso
- un fototransistor ricevente, anch'esso all'infrarosso

I due componenti, l'uno emittente e l'altro ricevente, sono separati tra loro tramite da un dielettrico trasparente e questo fa sì che l'accoppiamento tra di essi sia esclusivamente ottico.. Il fototransitor funziona come interruttore, la BASE viene pilotata dalla luce emessa da diodo emettitore

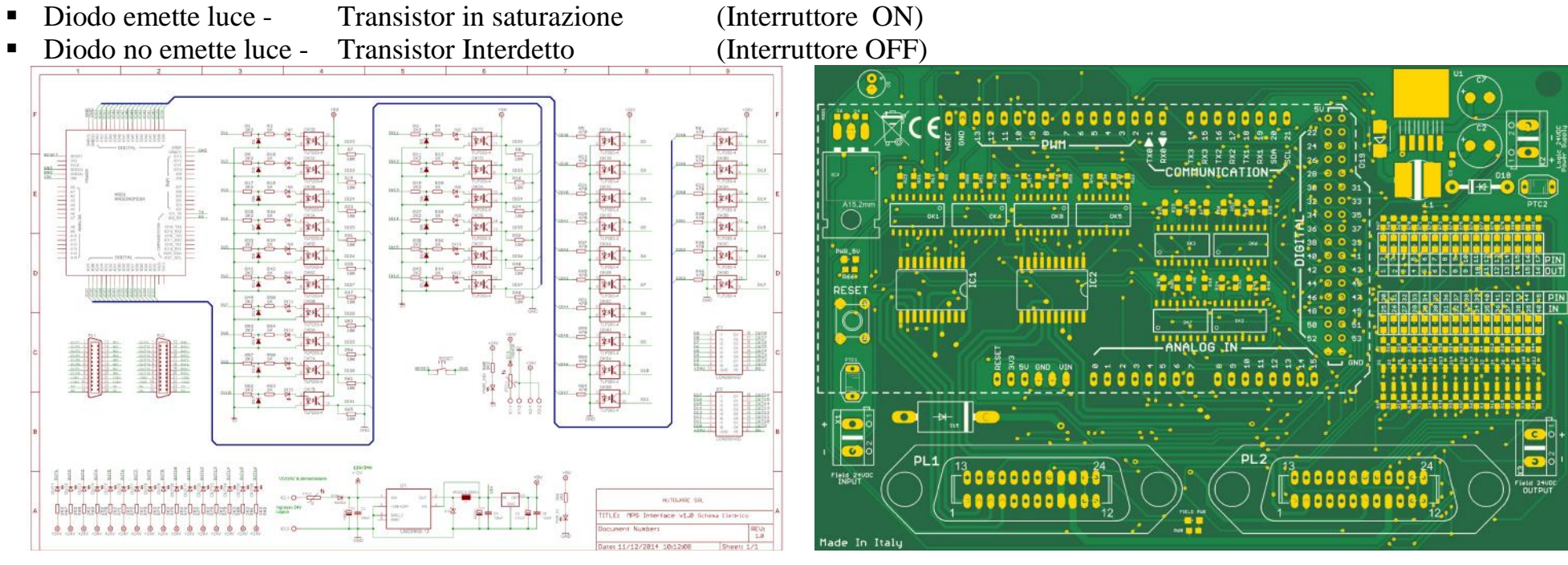

Fig. 2.1 Schema elettrico e PCB

#### In Fig.2.2 il lato connessioni (**Centronics - Pin Arduino**).

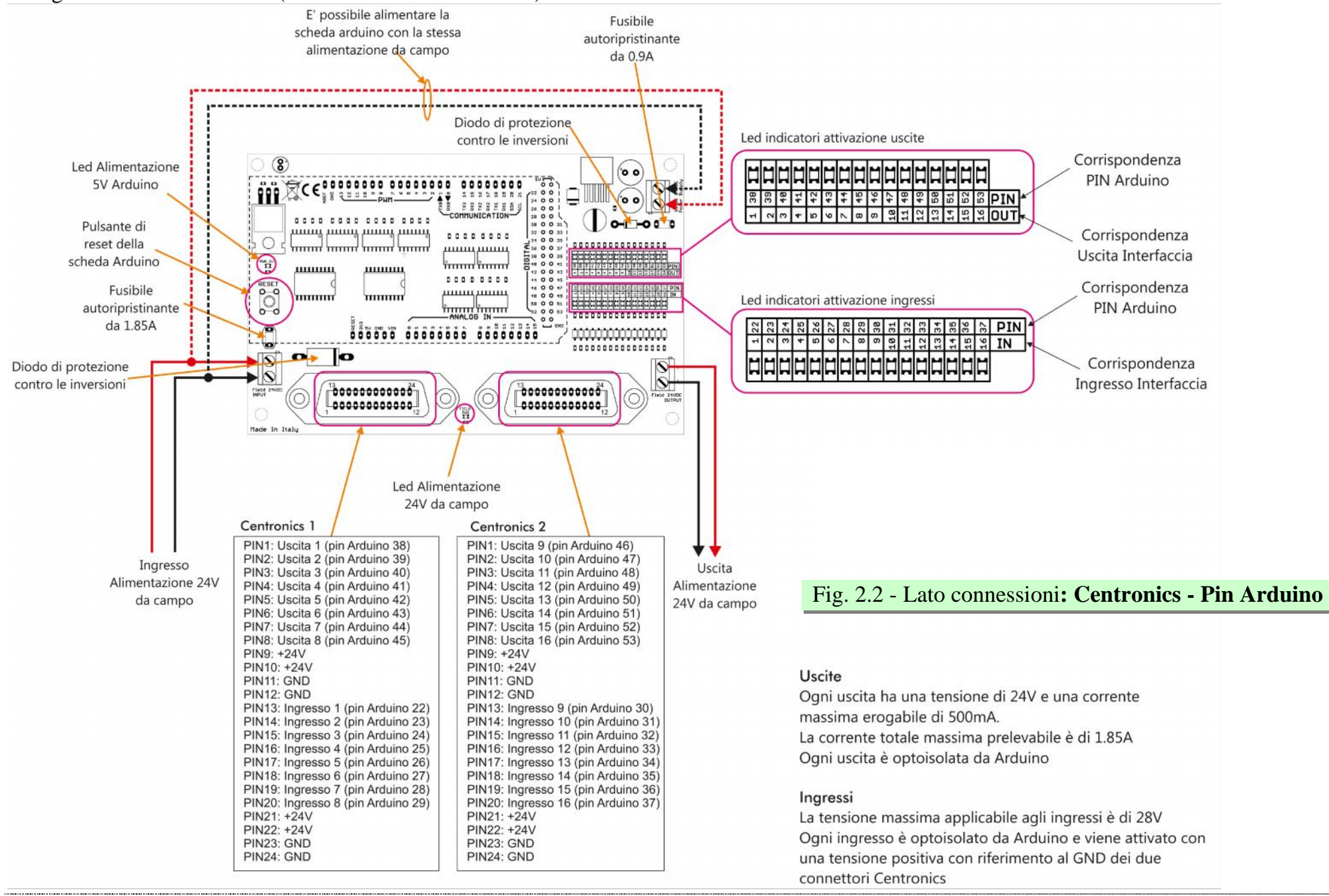

Il collegamento viene effettuato tramite un cavo (Centronics lato Shield Arduino, connettore Sub-D lato modulo MecLab). In Fig.2.3 è riportato il distributore multipolare presente sui moduli MecLab.

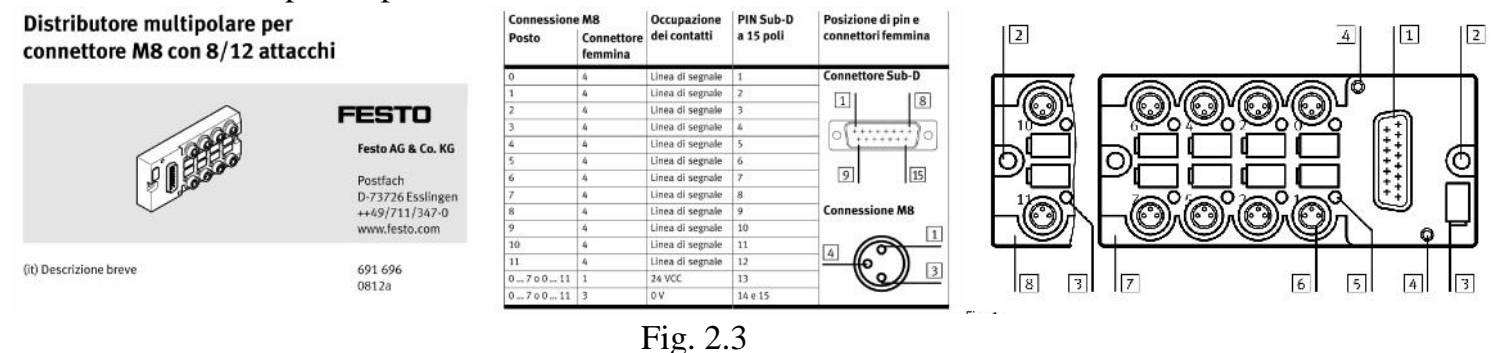

## **3) Manipolatore Festo (***Handling station)***- -** *Spostamento dei pezzi semilavorati*

Il ciclo di manipolazione è sempre presente in ogni processo, sia che si tratti di semplici operazioni di deposito, sia che riguardi complesse sequenze di

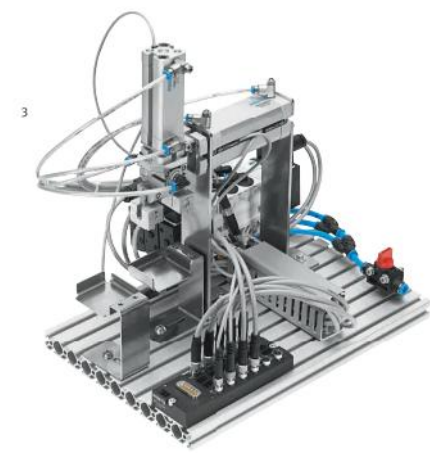

- assemblaggio.
- I dispositivi che svolgono tali operazioni comprendono macchine diverse, dai semplici manipolatori cartesiani a 2 assi, sino ai complessi robot industriali a 6 assi.
- Il manipolatore in MecLab® è realizzato con 2 cilindri pneumatici ed ha quindi 2 gradi di libertà.
- Il pezzo viene bloccato da pinza ad azionamento ugualmente pneumatico.
- .Il manipolatore viene impiegato per trasportare i pezzi da una stazione ad un altra; o anche per assemblare due parti dello stesso pezzo.

Programmabile tramite:

- a) Mini PLC con software Ladder
- b) FluidSim con l'interfaccia EasyPort (Programmazione e simulazione)
- c) Arduino Mega con lo Shield Arduino-MecLab (Software IDE)

#### **L'unità comprende:**

- Modulo manipolatore
- 3 elettrovalvole, 4 finecorsa magnetici, 2 cilindri pneumatici a guida piana
- 1 pinza pneumatica,
- connettore multi-pin
- Piastra in alluminio profilato,
- Set attrezzi, pezzi semilavorati Valigetta contenitore, vaschette dei componenti
- CD con sw FluidSIM e documentazione

In Fig. 6 è riportata la struttura del manipolatore in cui sono indicati gli elementi fondamentali

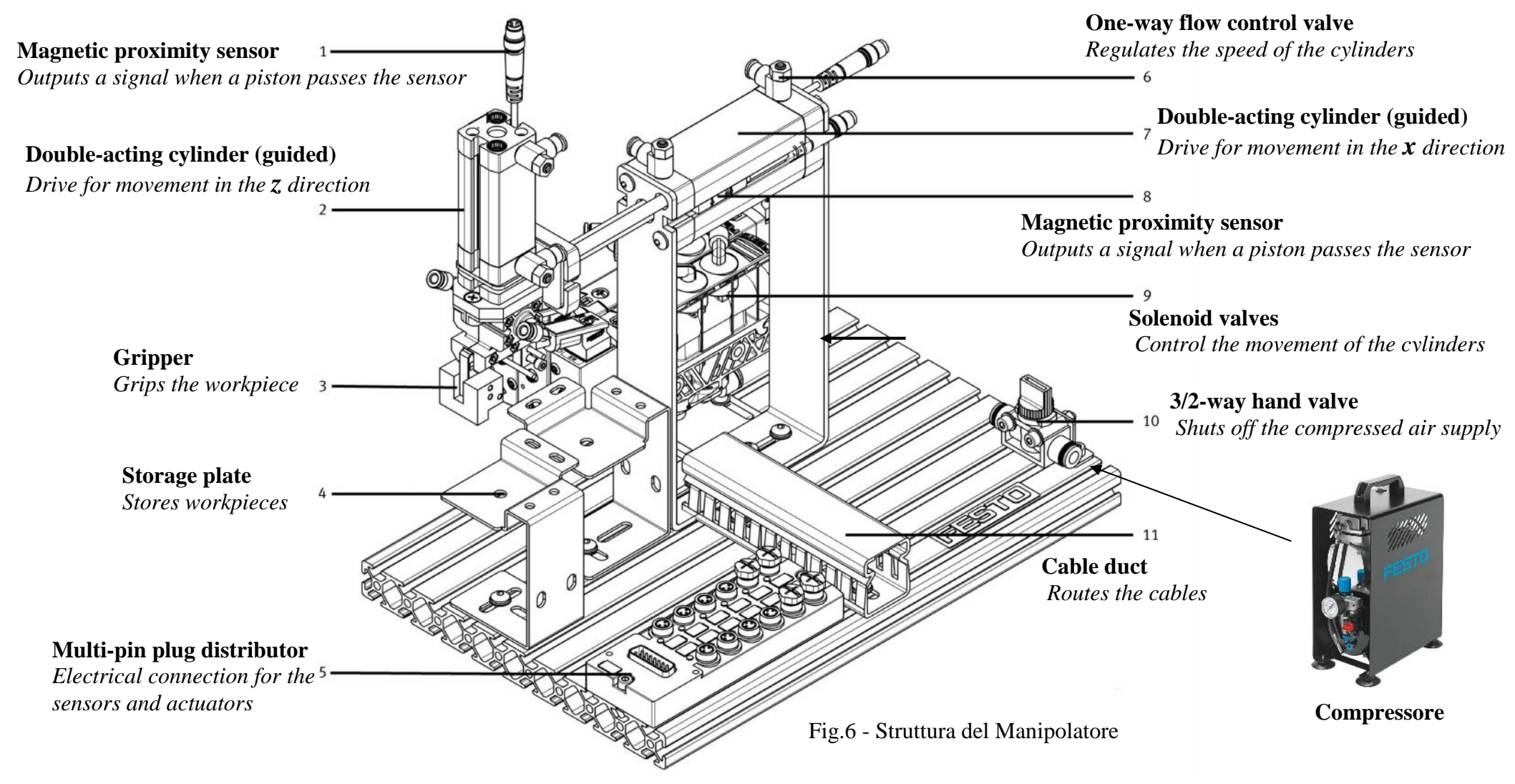

Per il funzionamento occorre un compressore che va collegato al punto 10

In Fig. 7 sono riportati:

- Distributore multipolare
- Disegno della struttura dove sono evidenziate le posizioni possibili con i rispettivi codici
- Tabella di verità dei sensori (1S1, 1S2, 2S1, 2S2)

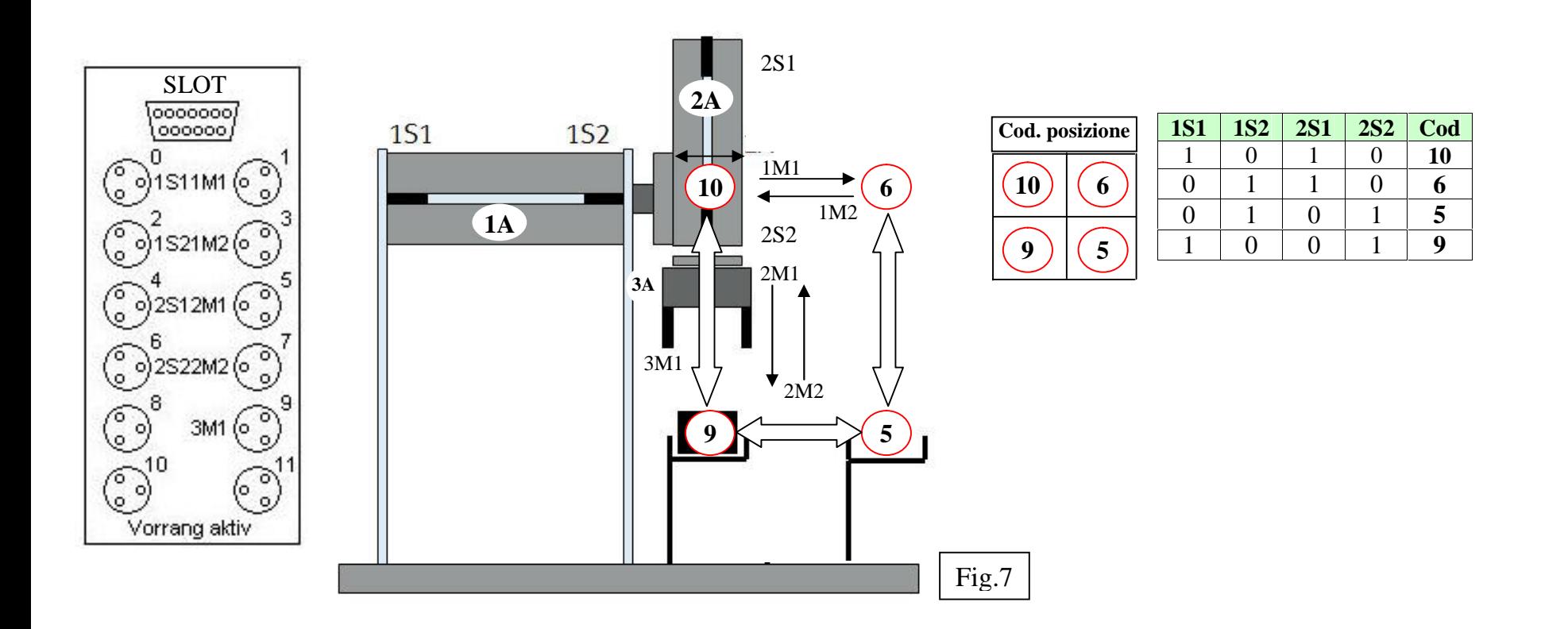

Il Manipolare dispone di:

- 4 **Sensori** induttivi di prossimità (1S1, 1S2, 2S1, 2S2) i sensori forniscono un livello alto ("1") oppure un livello basso ("0"). La lettura dello stato viene effettuata con il comando *Var=digitalRead(pinsensore)*
- 2 **attuatori** (elettrovalvole) per il comando dei due cilindri a doppio effetto (1M1, 1M2, 2M1, 2M2). Il comando viene effettuato con il comando *digitalWrite (pinattuatore, HIGH/LOW)*
- 1 **attuatore** (elettrovalvola) per il comando della pinza (3M1) Il comando viene effettuato con il comando *digitalWrite (pinpinza,HIGH/LOW).*

| $\overline{\mathbf{N}}$ | <b>Componente</b> | <b>Simbolo</b> | <b>Descrizione</b>                                                             | $\mathbf N$    | <b>Componente</b> | <b>Simbolo</b>                  | <b>Descrizione</b>                                                                                                    |
|-------------------------|-------------------|----------------|--------------------------------------------------------------------------------|----------------|-------------------|---------------------------------|----------------------------------------------------------------------------------------------------|
| $\mathbf{1}$            |                   |                | Gripper                                                                        | $\overline{7}$ |                   |                                 | 4/2-way double<br>solenoid valve                                                                                                    |
| $\overline{2}$          |                   |                | One-way flow control<br>valve                                                  | 8              |                   |                                 | Double-acting cylinder                                                                                                    |
| $\overline{3}$          |                   |                | <b>T-distributor for</b><br>distributing the<br>compressed air.                | 9              |                   | <b>WARD</b><br>ဝဝဝဝဝဝ<br>၁၀၁၁၁၁ | Multi-pin plug<br>distributor, interface for<br>connecting all actuators<br>and sensors of the<br>conveyor station to the<br>control PC. |
| $\overline{4}$          |                   |                | 3/2-way stop cock for<br>shutting off the<br>compressed air and<br>exhausting. |                |                   |                                 |                                                                                                    |
| 5                       |                   |                | 4/2-way single<br>solenoid valve                                               |                |                   |                                 |                                                                                                    |
| 6                       |                   | 戸              | Inductive proximity<br>sensor                                                  |                |                   |                                 |                                                                                                    |

In tabella sono riportati i componenti del manipolatore con i rispettivi simboli.

#### **4) Nastro trasportatore FESTO -** *Conveyor station - Traslazione pezzi sulla linea di produzione*

Il trasporto dei componenti tra due unità della linea è chiaramente funzione necessaria. Nel mondo reale vengono realizzati attraverso dispositivi non intelligenti, soprattutto i nastri trasportatori.

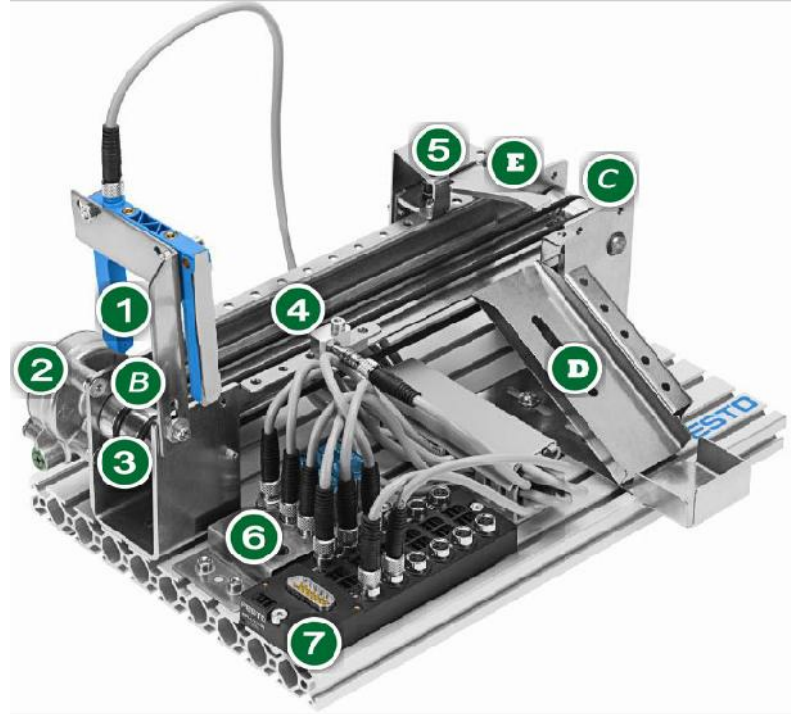

Questa unità di MecLab® fornisce quindi una simulazione realistica di un sistema di trasporto industriale. Il motore di azionamento del nastro è bidirezionale; in questo modo i pezzi vengono rilevati e selezionati da sensori secondo le caratteristiche. Pezzi non conformi alle specifiche vengono espulsi attraverso la slitta. Un finecorsa magnetico si può introdurre per tenere traccia della posizione del cilindro.

Programmabile tramite:

a) Mini PLC con software Ladder

b) FluidSim con l'interfaccia EasyPort (Programmazione e simulazione)

c) Arduino Mega con lo Shield Arduino-MecLab (Software IDE)

L'unità comprende:

- Modulo nastro trasportatore a trascinamento con motore DC
- 1 elettrobobina (stop), Connettore elettrico multi-pin
- 1 Sensore induttivo, 1 barriera a sensore ottico
- Piastra in alluminio profilato
- Set attrezzi, pezzi semilavorati, valigetta contenitore Systainer
- CD con sw FluidSIM® e documentazione

Il nastro trasportatore MecLab è strutturato in uno chassis di alluminio dove sono alloggiati i sensori, gli attuatori e l'interfaccia di comando per il collegamento alla porta USB del Computer.

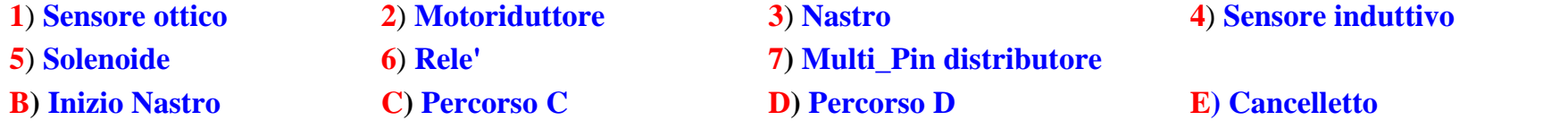

Il Nastro Trasportatore dispone di:

 2 **Sensori** (*induttivo, ottico*) i sensori forniscono un livello alto ("1") oppure un livello basso ("0"). La lettura dello stato viene effettuata con il comando *Var=digitalRead(pinsensore)*

2 **attuatori** (*motore:nastro, solenoide:cancelletto).* L'attivazione viene effettuata con il comando *digitalWrite (pinattuatore, HIGH/LOW)*

In tabella sono riportati i componenti del manipolatore con i rispettivi simboli.

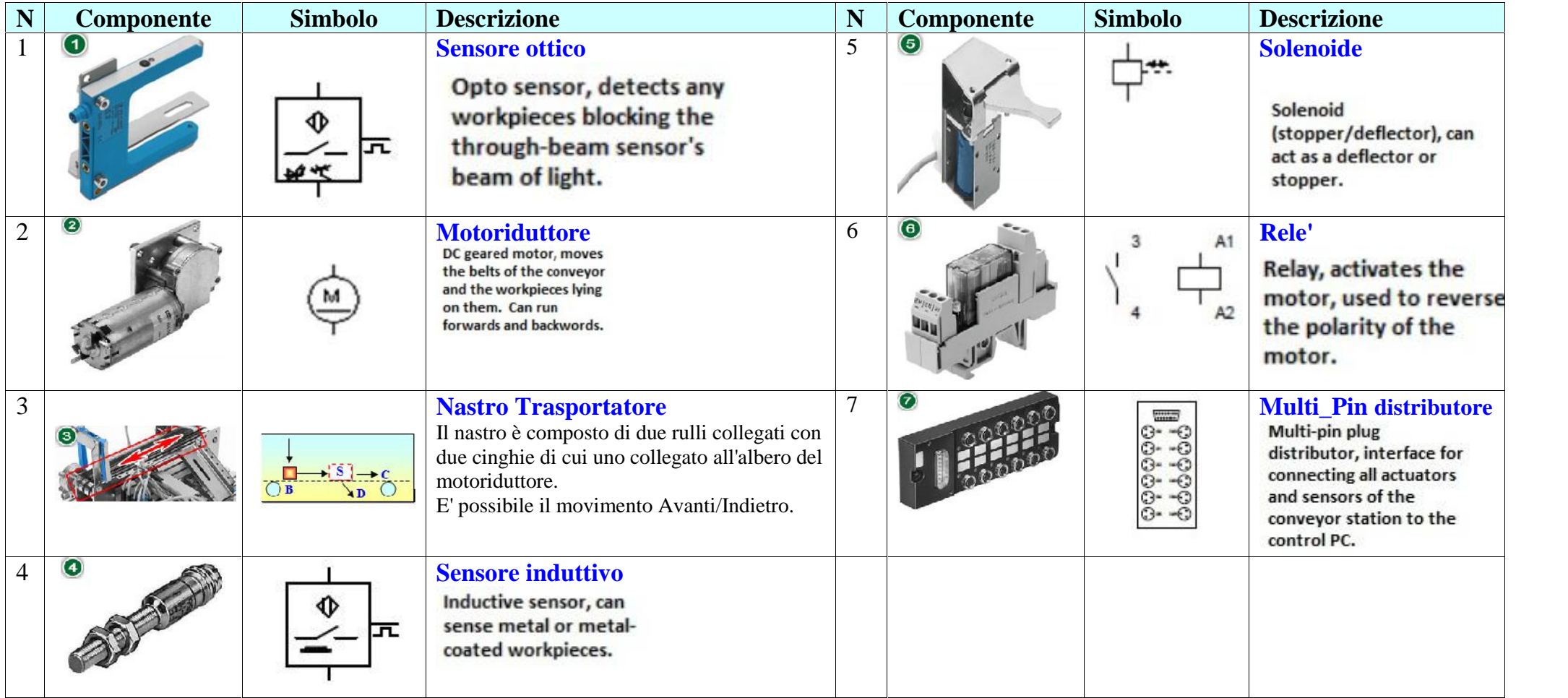

## **5) Modulo Ambiente: CCS811 (CO2, TVOC) - DHT22 (Temp, Umidità)**

Il modulo, suddiviso in due unità, permette di rilevare alcune grandezze **ambientali** (Temperatura, Umidità e qualità dell'aria (**CO2** e **TVOC**)) del luogo di lavoro.

In figura è riportato lo schema di collegamento.

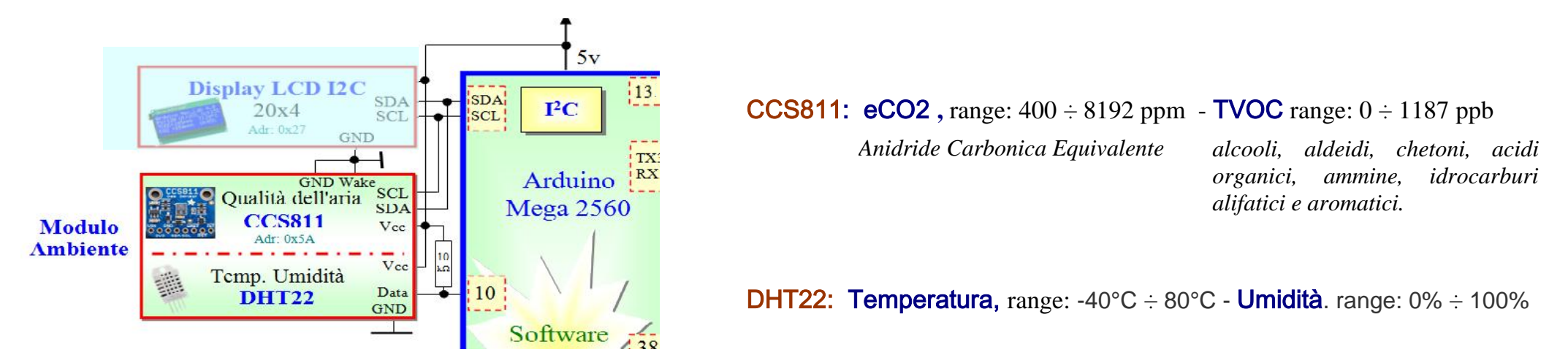

## **CCS811**

Il Sensore di Qualità dell'Aria con CCS811 è un sensore di gas che può rilevare un'ampia gamma di composti organici volatili (VOC) ed è destinato al

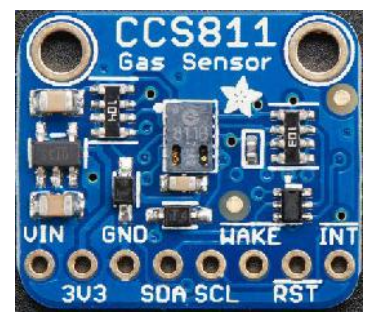

monitoraggio della qualità dell'aria interna.

Dopo essere stato collegato al microcontrollore tramite una interfaccia I2C restituirà una lettura totale dei composti organici volatili (TVOC) e una lettura dell' anidride carbonica equivalente (eCO2).

All'interno del Il CCS811 sono presenti il sensore e un piccolo microcontrollore che controlla l'alimentazione, si occupa della conversione analogico-digitale e fornisce l'interfaccia I2C.

Il sensore misura la concentrazione eCO2 entro una gamma compresa tra 400 e 8192 parti per milione (ppm) e la concentrazione TVOC (Totale del composto organico volatile) entro una gamma compresa tra 0 e 1187 parti per miliardo (ppb).

Secondo il foglio informativo fornito dal produttore il sensore può rilevare *alcooli, aldeidi, chetoni, acidi organici,*

## *ammine, idrocarburi alifatici e aromatici*.

Come ogni sensore di gas è necessaria la calibrazione per ottenere misure precise, inoltre il costruttore raccomanda di tenere acceso il sensore nuvo per 48 ore prima di utilizzarlo, durante l'utilizzo normale occorrerà attendere 20 minuti per la stabilizzazione del sensore prima di effettuare una misura.

Il Sensore di Qualità dell'Aria con CCS811 dispone di un pin di interrupt configurabile che può essere attivato quando è pronta una conversione oppure quando una lettura supera la soglia impostata dall'utente.

Il sensore CCS811 può effettuare una misura ogni 250 millisecondi, ogni 1 secondo, ogni 10 secondi e ogni 60 secondi.

## **DHT22:**

Il Sensore di Temperatura e Umidità DHT22 (conosciuto anche come RHT03) utilizza una interfaccia a singolo filo, è molto preciso e calibrato dal costruttore. Il sensore DHT22 è' composto da un elemento capacitivo per la misura dell'umidità e da una NTC per la misura della temperatura, presenta un bassissimo consumo, una precisione del 2% per le misure dell'umidità e di 0,3 °C per le misure di temperatura. Per il corretto funzionamento inserire un resistore di  $10K\Omega$  di pullup tra Vcc ed il terminale data.

### **Caratteristiche:**

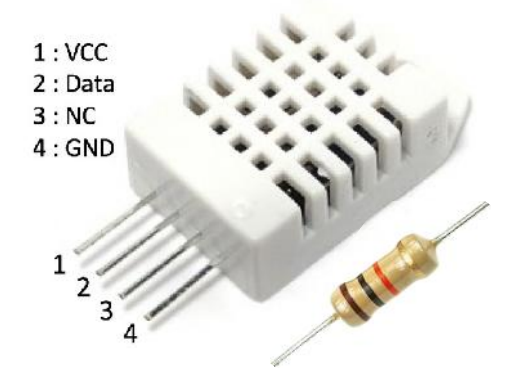

- Alimentazione da 3,3Vcc a 6Vcc
- Assorbimento di 1,15mA durante la misura
- Assorbimento di 50uA a riposo
- Gamma di misura umidità: da 0 a 100% RH
- Gamma di misura temperatura: da -40°C a 80°C
- Precisione per la misura dell'umidità:  $\pm$  2% RH
- Precisione per la misura della temperatura:  $\pm 0.5^{\circ}$ C

#### **6) Switch Mode - Modulo Pulsanti**

Tramite Switch Mode si imposta la modalità di funzionamento (**Manuale/Automatico**).

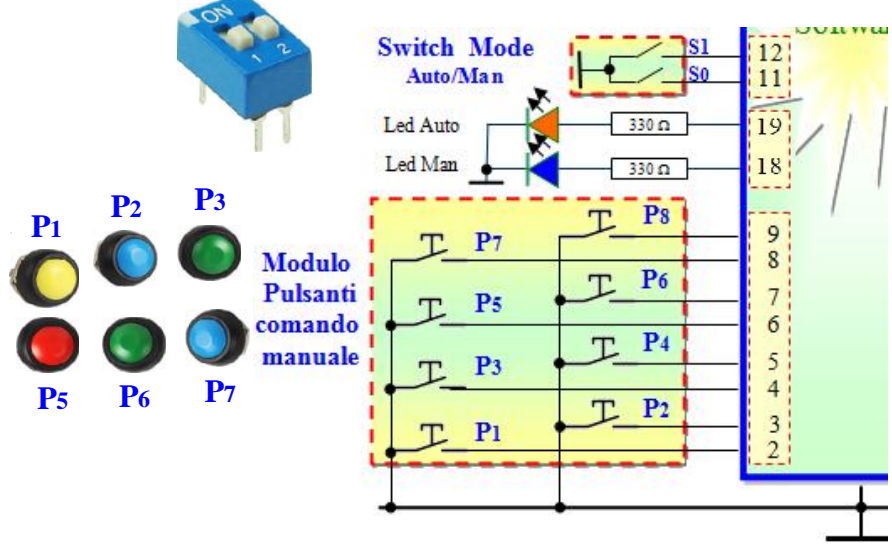

In figura è riportato lo schema di collegamento, mentre nelle tabelle le due modalità, la funzione dei singoli pulsanti e l'impostazione dei pin di Arduino Mega.

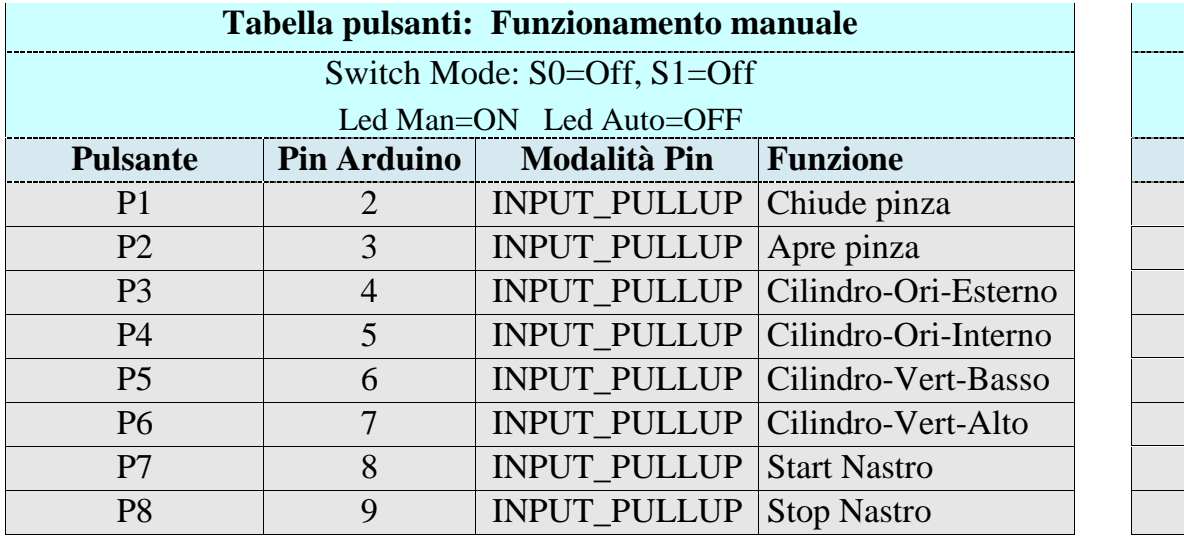

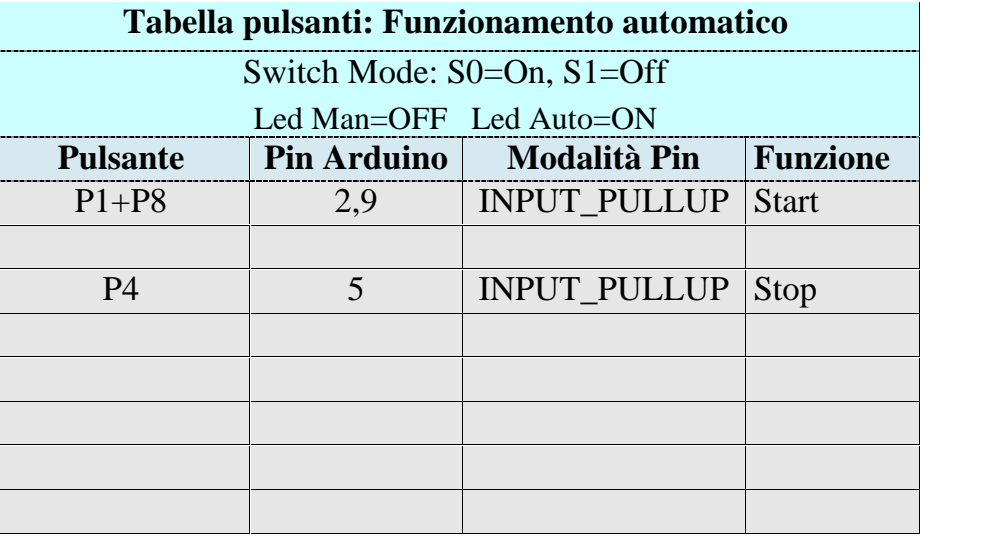

#### **7) Display LCD I2C 20x4**

Il display, come evidenziato nella figura, permette la visualizzazione dei seguenti dati:

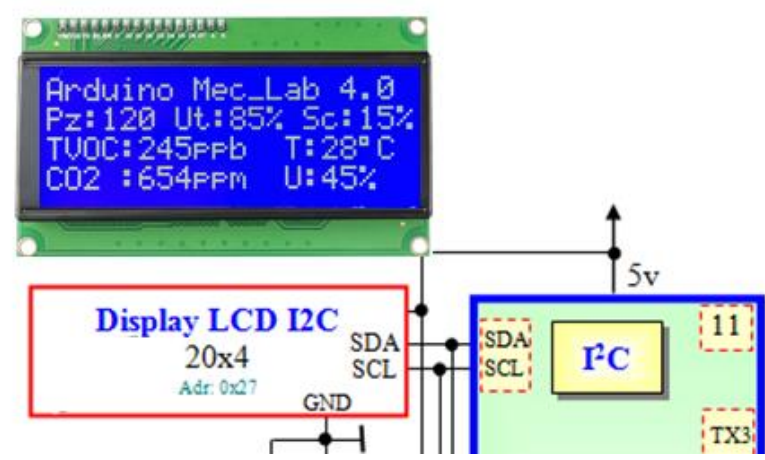

**1) Pz:** Pezzi semilavorati

**2) Ut:** Percentuale pezzi utili

**3) Sc:** Percentuale scarto

**4) TVOC:** Total Organic Volatile compounds (ppb)

**5) CO2:** Anidride Carbonica equivalente (ppm)

**6) T**: Temperatura ambiente (°C)

**7) U:** Umidità ambiente (%)

Il Modulo LCD 20x4 dispone di 4 righe e 20 colonne è basato sul controller HD44780; dotato di retroilluminazione blu, caratteri bianchi, regolazione del contrasto e di un'interfaccia di comunicazione I2C.

Lo schermo a cristalli liquidi (LCD) è un display a schermo piatto, una visualizzazione elettronica o un video che utilizza le proprietà modulanti della luce dei cristalli liquidi.

I cristalli liquidi non emettono direttamente la luce. Come mostrato nell'immagine, un'importante caratteristica di questo modulo LCD è l'interfaccia di comunicazione I2C integrata posta sul retro che ne rende estremamente semplice l'utilizzo con Arduino. Il modulo è dotato di 4 pin (Alimentazione: Vcc, Gnd) e (Dati: SDA, SCL)

Questo modulo permette di comunicare con un display LCD mediante il protocollo I2C che impegna quindi due sole porte. (**Dati: SDA, SCL**) oltre ai due terminali di alimentazione (**VCC, GND**).

Sul modulo è presente un potenziometro per la regolazione del contrasto ed un jumper rimovibile per l'attivazione della retroilluminazione. Se il jumper viene rimosso e tra i due pin viene inserita una resistenza, si può modificare l'intensità di retroilluminazione (ad esempio con una resistenza da 470 ohm 1/4w l'intensità si dimezza).

#### **Settaggio dell'indirizzo del modulo**

Sono inoltre presenti tre connessioni denominate A1, A2 e A3 per il settaggio (a 3-bit) dell'indirizzo I2C tra 0x20 e 0x27. L'indirizzo di default è 0x27 (A0, A1 e A2 lasciati aperti). La chiusura di una coppia si effettua collegando tra loro le due rispettive piazzole. E' ovvio che tale indirizzo hardware deve coincidere con l'indirizzo I2C nel software/libreria di gestione del Modulo. Il display viene gestito tramite la libreria *LiquidCrystal\_I2C.h*.

#### **8) Modulo Wi\_Fi** *ESP 8266 -* **LED IoT**

ESP8266 e' un chip dotato di un microprocessore con: 160 kbyte di RAM (64 dei quali riservati alle istruzioni), una memoria flash da 512 kbyte (e fino a 4 mega

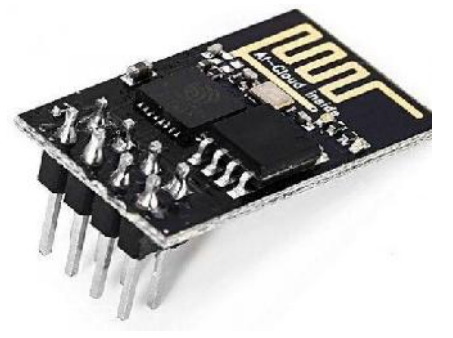

byte, in funzione del modello), funzioni aggiuntive, tra le quali 16 pin GPIO e gestione di svariati protocolli di comunicazione un firmware in grado di gestire la connessione WIFI e i comandi AT. **In questo progetto viene utilizzato per la connessione Wi\_Fi,** viene gestito con i comandi AT ed è collegato sulla **Serial3** (RX3, TX3) di Arduino Mega.

### **LED IoT**

Mega 2560

 $\overline{A}$ 

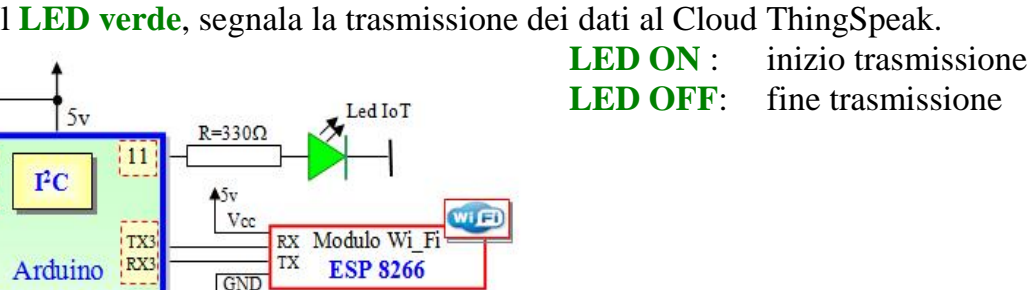

Il **LED verde**, segnala la trasmissione dei dati al Cloud ThingSpeak.

#### **9) Canale ThingSpeak**: **https://thingspeak.com/channels/643451**

Tramite il seguente link è possibile consultate i dati: **https://thingspeak.com/channels/643451**

Per la consultazione tramite cellulare oppure tablet si deve scaricare un App ThingSpeak Viewer, ad esempio ThingView e configurarla con il canale 643451.

In figura è riportato lo **screenshot** del test effettuato il **20-06-2019**

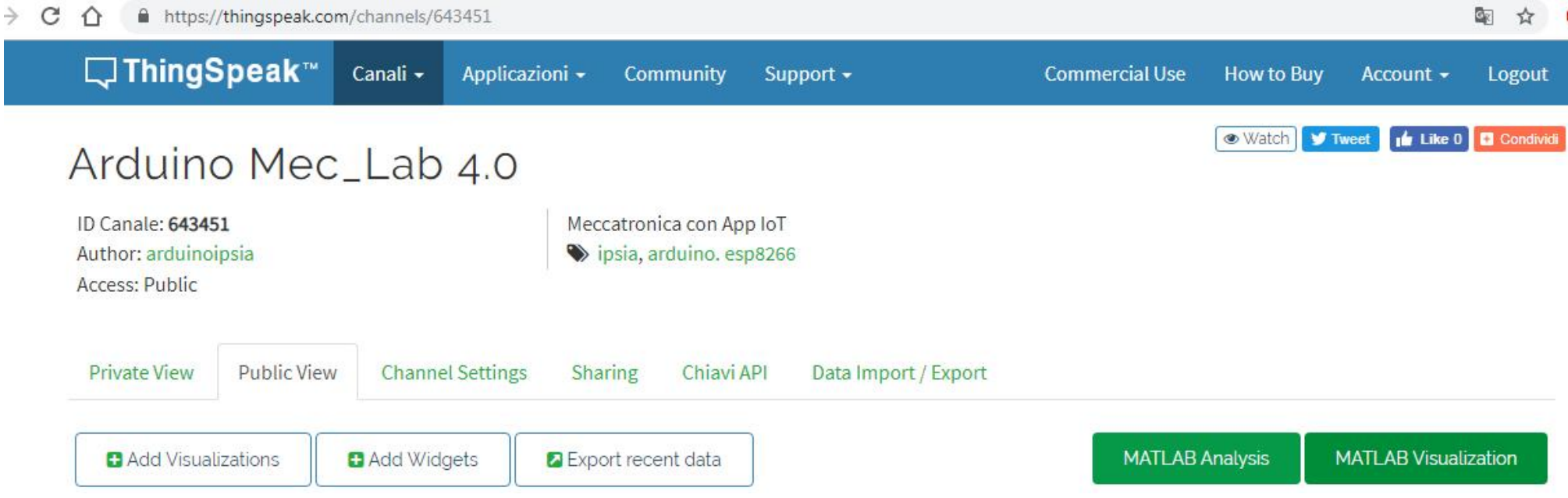

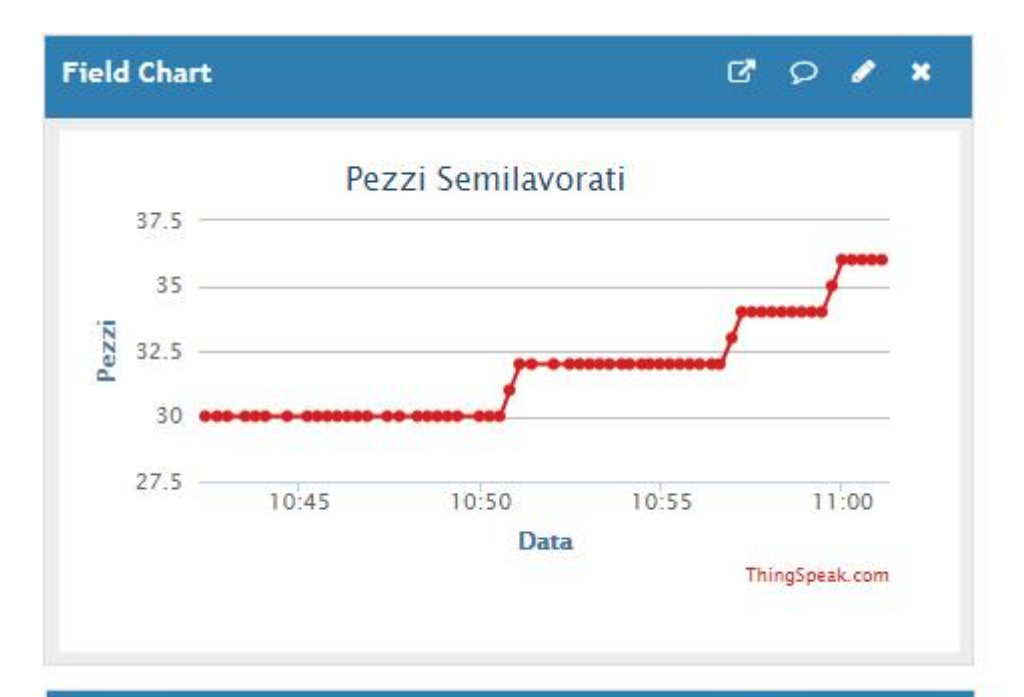

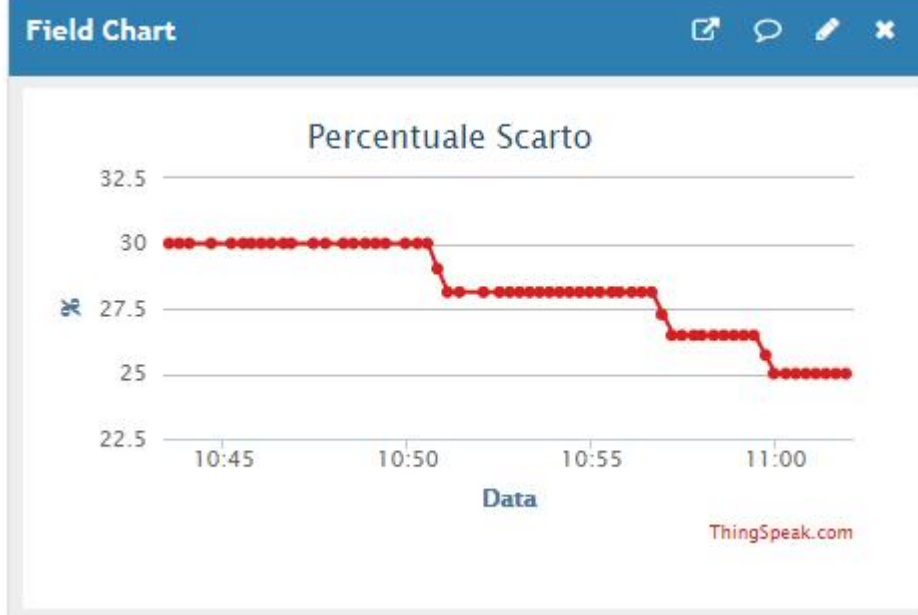

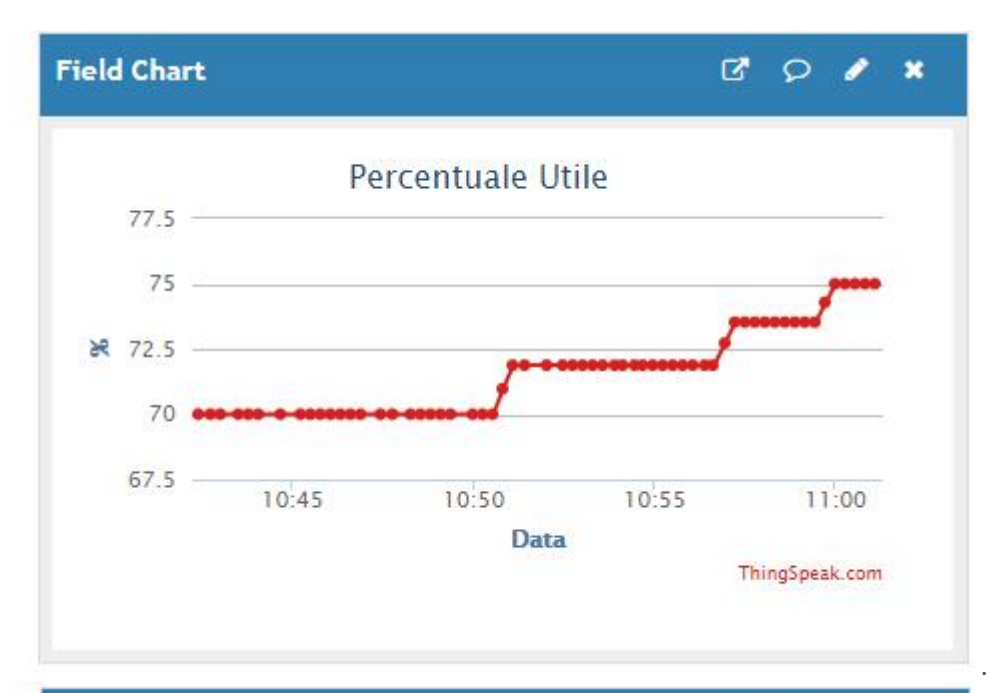

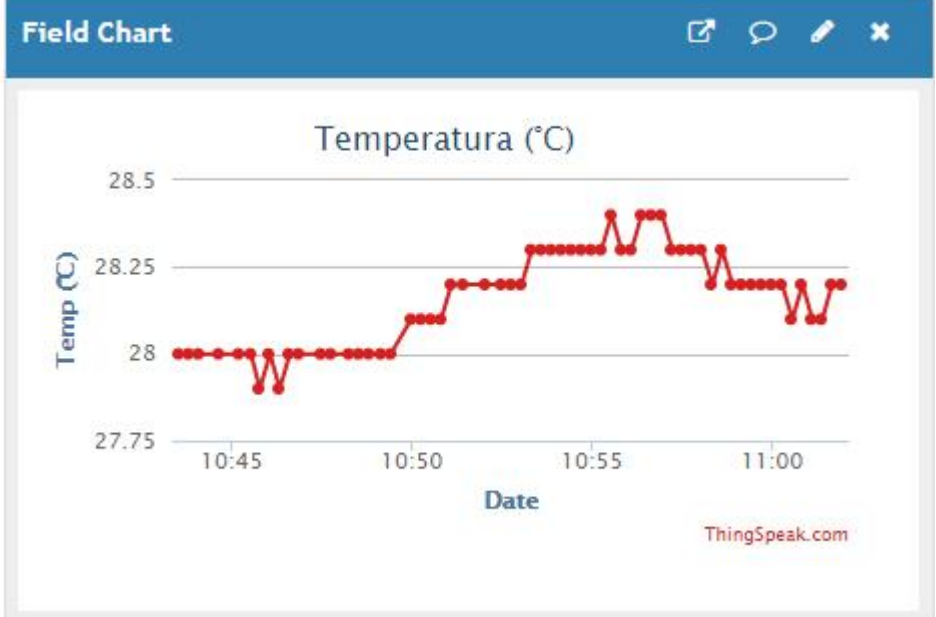

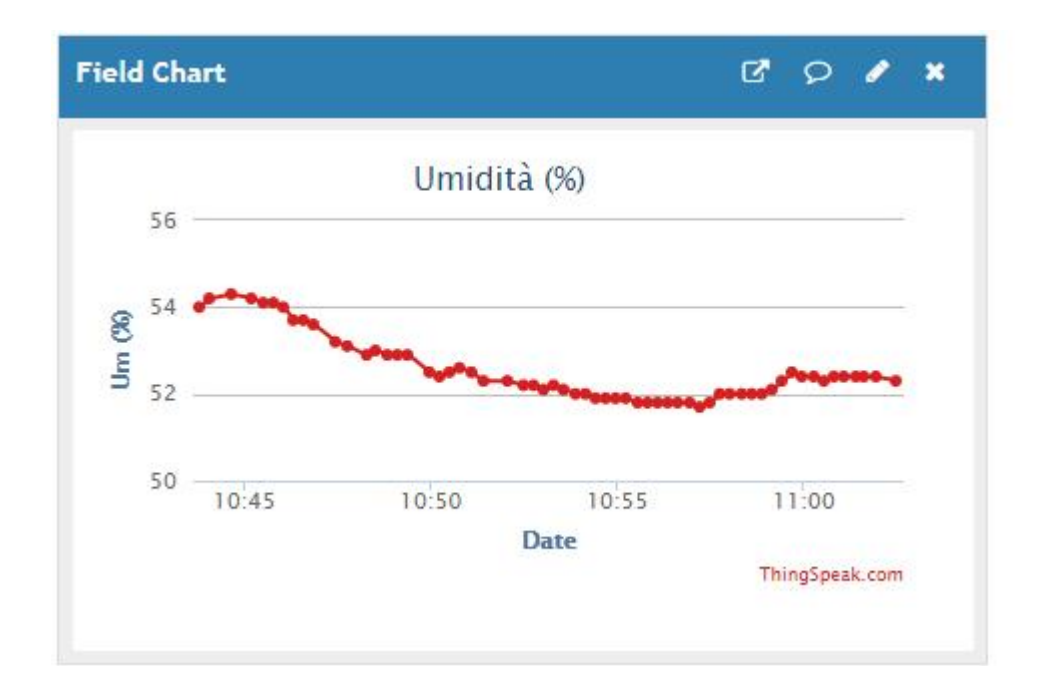

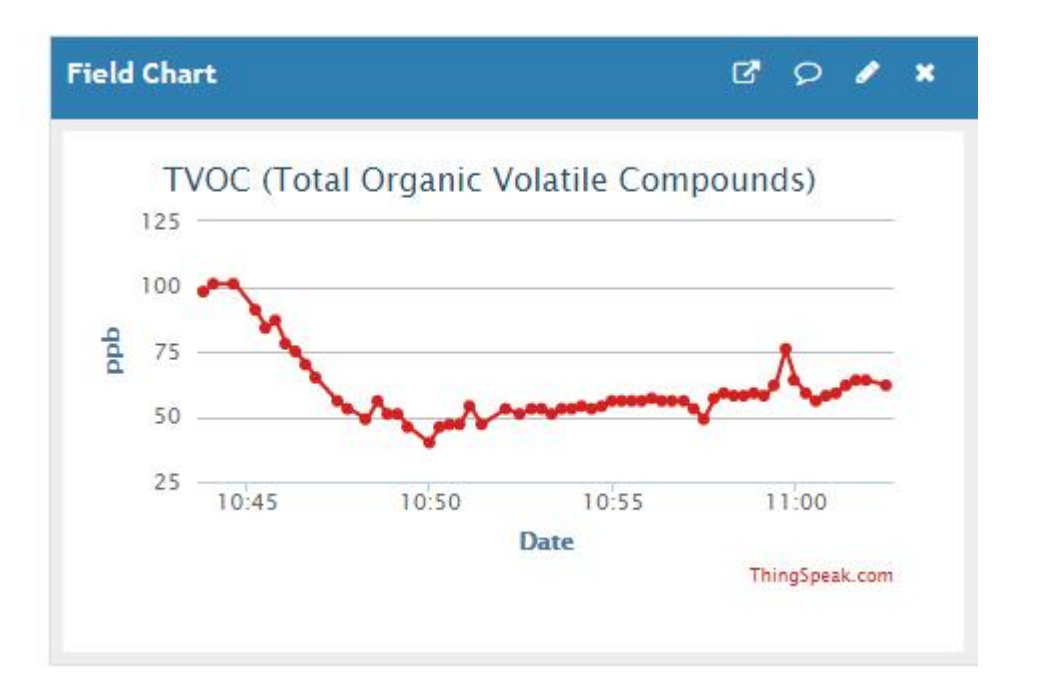

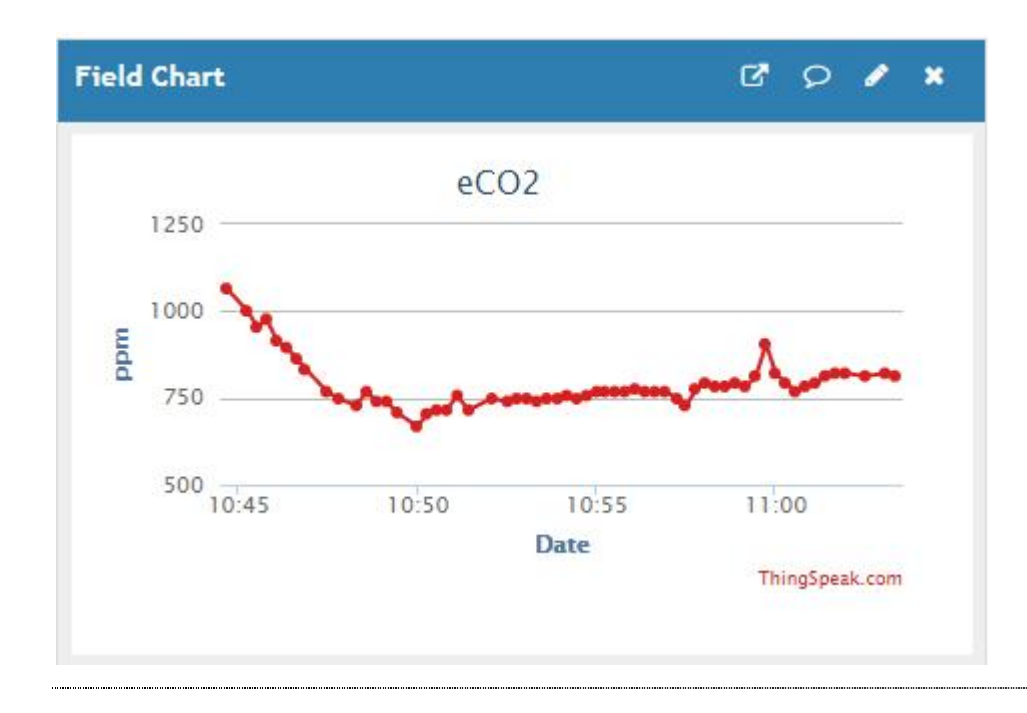

#### **Software di gestione (Estratto)**

Di seguito è riportato un estratto del software (Sketch) di gestione

 $/\mathrm{k}$  Arduino Mec\_Lab 4.0 - Meccatronica con App IoT Sistema Meccatronico IoT (Internet of Things), in grado di riprodurre in scala alcune fasi di un processo di produzione industriale. \*/

#include <**ThingSpeak**.h> #include <Wire.h> #include <**SPI**.h> #include <**LiquidCrystal\_I2C**.h> **LiquidCrystal\_I2C** lcd(0x3F,20,4); #include "Adafruit\_CCS811.h" Adafruit\_CCS811 ccs; #include <**DHT**.h>  $\#$ include <DHT\_U.h>  $\#$ define DHTPIN 10 // Pin DHT22 #define DHTTYPE DHT22 // DHT 22 (AM2302), AM2321 **DHT** dht(DHTPIN, DHTTYPE); String apiKey = "0EJJS59YG5HLQ0F6"; // replace with your channel's thingspeak WRITE API key String ssid="WIND-WiFi"; // Wifi network SSID String password ="j7e1xxx"; // Wifi network password boolean DEBUG=true; boolean OS1,OS2; //variabili fine corsa cilindro orizzontale boolean VS1,VS2; //variabili fine corsa cilindro verticale boolean opto, ind, optoA; //variabile sensore ottico, sensore induttivo del nastro long tempo,tempo1,intervallo=15000.0,intervallo1=123; // Assegnazione Pin di Arduino byte pin1M1=46, pin1M2=47,pin1S1=30,pin1S2=31; // Orizzontale (Sensori e cilindri) byte pin2M1=48, pin2M2=49,pin2S1=32,pin2S2=33; // Verticale (Sensori e cilindri) byte pinza=50; // Gripper (Pinza) byte PO1=4,PO2=5,PV1=6,PV2=7;// pin pulsanti Cilindri byte Pg1=2,Pg2=3; // pin pulsanti Pg=Pinza byte PNA=8,PNS=9; // Pin pulsanti nastro byte posizione=0; // Variabile cod. posizione cilindri int ritardo=1500,CO2,TVOC;

float TempMecLab, UmMecLab ; // Variabili Temperatura-Umidità MecLab float pezzi=0,pm=0,pnm=0,metallo=0,nonmetallo=0; byte pinopto=23, pinind=22; //sensore ottico conta pezzi e induttivo

#### void setup()

```
{
DEBUG=true; // enable debug serial
Serial.begin(9600);
Serial3.begin(115200); // Your esp8266 module's speed is probably at 115200.
showResponse(1000);
 //Inizializzazione CCS811
if(!ccs.begin()){
 Serial.println("Failed to start sensor! Please check your wiring.");
 while(1):
 }
//calibrate CCS811 temperature sensor
while(!ccs.available());
float temp = ccs.calculateTemperature);
ccs.setTempOffset(temp - 25.0);
//Fine calibrate CCs811 temperature sensor
dht.begin();////Inizializzazione DHT22
lcd.init(); lcd.clear();lcd.backlight();
lcd.setCursor(0,0); lcd.print("Arduino Mec_Lab 4.0");
lcd.setCursor(0,1); lcd.print("Pz: Ut: % Sc: %");
lcd.setCursor(0,2);lcd.print("TVOC: ppb T: ");lcd.print(char(223)); lcd.print("C");
led.setCursor(0,3);led.print("CO2: ppm U: %");
```
// ===== Connessione Access Point Wi\_Fi ==============

**Serial3**.println("AT+CWJAP"); // showResponse(1000); **Serial3.println("AT+CWMODE=1");** // set esp8266 as client showResponse(1000); **Serial3.println("AT+CWJAP=\""+ssid+"\",\""+password+"\"");** // set your home router SSID and password showResponse(5000); if (DEBUG)

```
{
 lcd.setCursor(18,1); lcd.print("OK");
```
pinMode (pin1M1,OUTPUT);pinMode (pin1M2,OUTPUT);pinMode (pin2M1,OUTPUT); pinMode (pin2M2,OUTPUT);pinMode(pinza,OUTPUT); pinMode(PO1,INPUT\_PULLUP);pinMode(PO2,INPUT\_PULLUP); pinMode(PV1,INPUT\_PULLUP);pinMode(PV2,INPUT\_PULLUP); pinMode(Pg1,INPUT\_PULLUP);pinMode(Pg2,INPUT\_PULLUP); // Pulsanti comando Pinza pinMode(PNA,INPUT\_PULLUP);pinMode(PNS,INPUT\_PULLUP); // Pulsanti comando Nastro pinMode(pinopto,INPUT); pinMode (22,INPUT); pinMode (38,OUTPUT);pinMode (39,OUTPUT); OS1=digitalRead(pin1S1); OS2=digitalRead(pin1S2); VS1=digitalRead(pin2S1); VS2=digitalRead(pin2S2);

```
posizione=8*OS1+4*OS2+2*VS1+1*VS2;
```

```
// Imposta i cilindri nella posizione iniziale (Cod.10)
digitalWrite(pin2M1,LOW); delay(500); digitalWrite(pin2M2,HIGH); delay(500);
digitalWrite(pin1M1,LOW); delay(500); digitalWrite(pin1M2,HIGH); delay(500);
digitalWrite(pin2M2,LOW); digitalWrite(pin1M2,LOW); digitalWrite(pinza,LOW);
delay(ritardo); tempo=millis();
```

```
void loop()
```
}

}  $11$  --------

```
{
// Inizio Lettura CCS811
if(ccs.available()){
  float temp = ccs.calculateTemperature();
  if(!ccs.readData())
  {
  CO2=ccs.geteCO2(); TVOC=ccs.getTVOC();
   lcd.setCursor(5,2);lcd.print(" "); lcd.setCursor(5,2);lcd.print(TVOC,DEC);
   lcd.setCursor(5,3);lcd.print(" ");lcd.setCursor(5,3);lcd.print(CO2,DEC);
  }
  else{
   Serial.println("ERROR!");
   //while(1);}
```

```
}
 //delay(500);
  // Fine Lettura CCS811
// Lettura Temperatura - Umidità con DHT 22
TempMecLab = dht.readTemperature();// Lettura Temperatura
UmMecLab = dht.readHumidity(); // Lettura Umidità
lcd.setCursor(15,2);lcd.print(" "); lcd.setCursor(15,2);lcd.print(TempMecLab,1);
lcd.setCursor(15,3);lcd.print(" ");lcd.setCursor(15,3);lcd.print(UmMecLab,0);
//-----------------------------------------------------------
......................................
......................................
.....................................
 if (millis()-tempo>=intervallo)
 {
 // TX dati al canale thingspeak
 thingSpeakWrite(pezzi,pm,pnm,TempMecLab,UmMecLab,TVOC,CO2); tempo=millis();
 //lcd.setCursor(18,1); lcd.print("");
 }
  }
```
**Upgrade - A.S. 2019-2020**

- **1)** Estensione della linea di produzione con altri moduli FESTO
- **2)** Espansione del modulo ambiente con sensori specifici (*Sensore di fiamma, sensori di gas, sensori di sostanze volatili*)
- **3**) Gestione allarmi con attuatori acustici e luminosi
- **4**) Sostituzione del modulo ESP8266 con **Arduino MKR4000** (*elaborazione dati di prod., dati ambientali, TX- Cloud, visualizzazione su monitor 19"*)
- **5**) Sostituzione del display LCD 20x04 con Monitor da 19"

## **Sitografia**

```
a) www.arduino.cc b) www.festo-didactic.com c) www.adafruit.com d) www.sparkfun.com
```